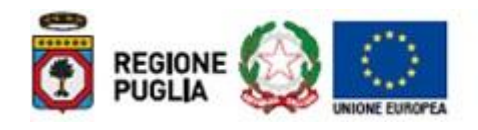

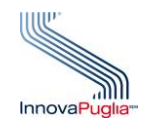

# **PROGRAMMA OPERATIVO REGIONALE 2014-2020** *Monitoraggio Interventi Regionali Enti Esterni INTERNET*

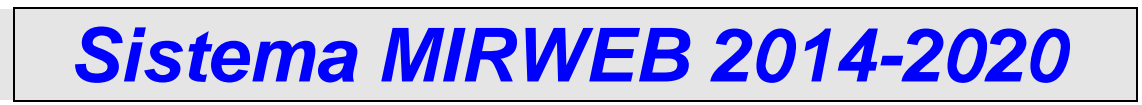

# <span id="page-0-0"></span>**Protocollo di Colloquio**

**Versione 3**

*Novembre 2020*

Progetto Cofinanziato dall'Unione Europea P.O. Puglia 2014-2020 FESR-FSE

# **Indice dei Contenuti**

<span id="page-1-0"></span>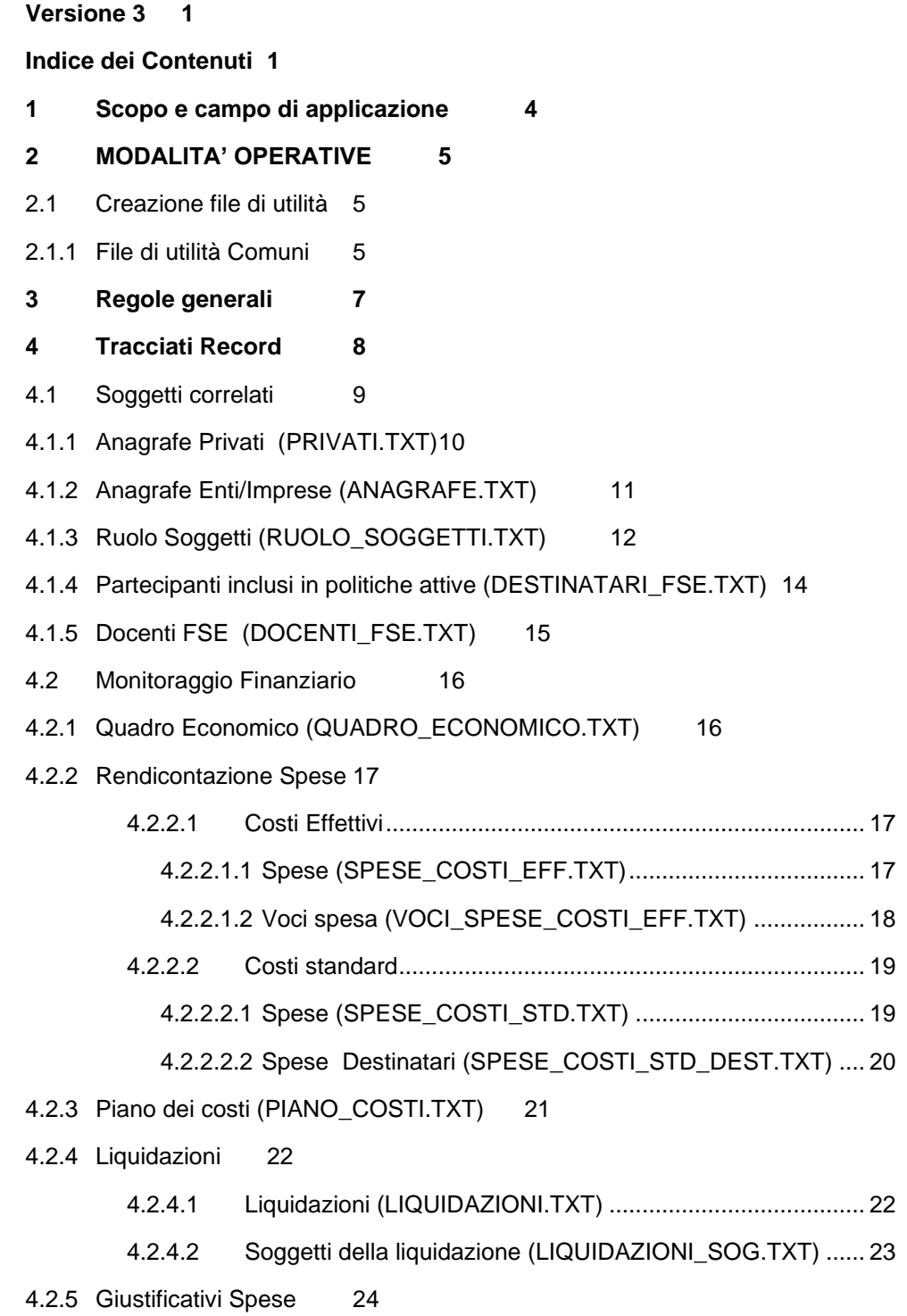

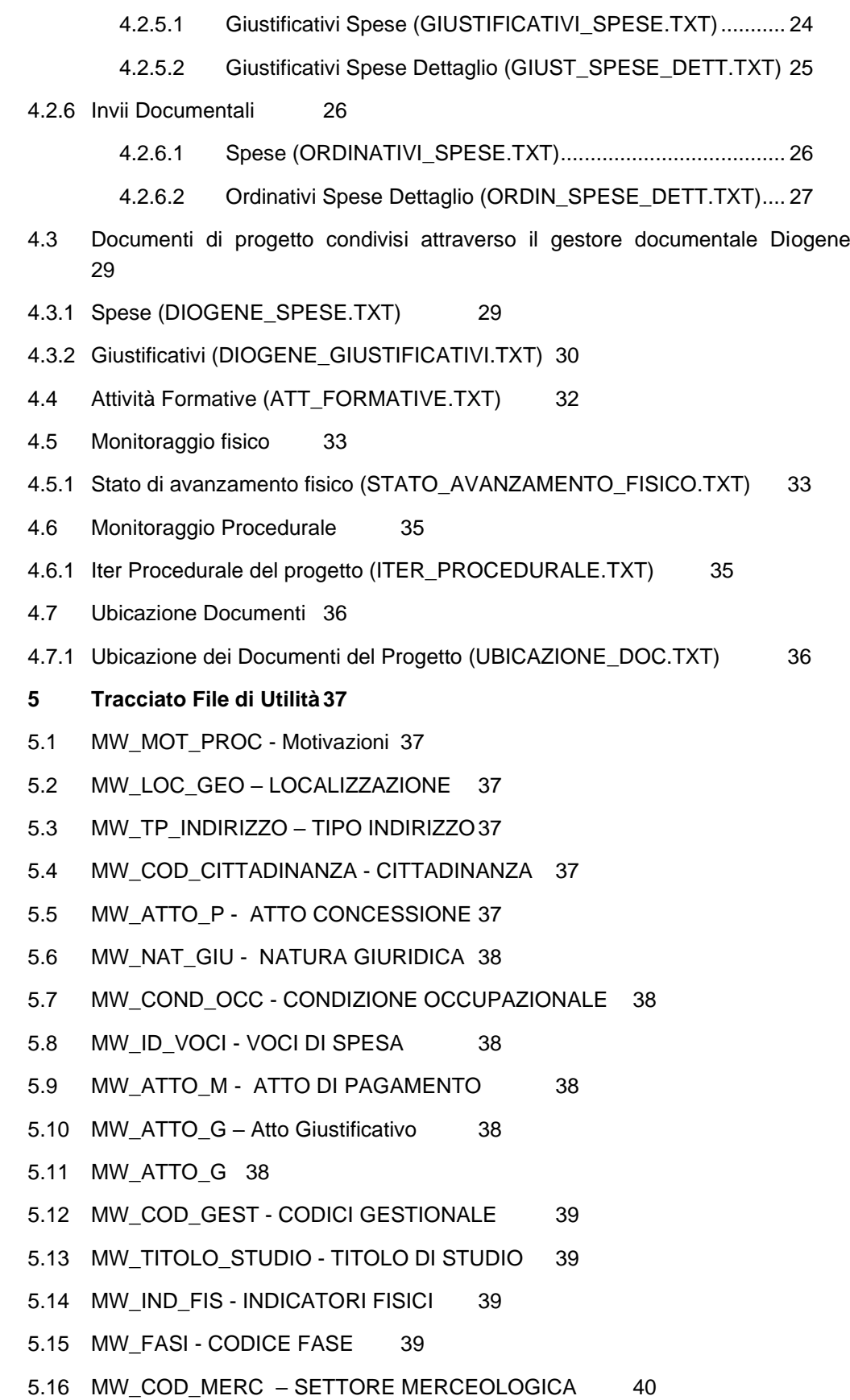

- 5.17 [MW\\_DURATA\\_RICERCA –](#page-40-1) Durata della ricerca 40
- 5.18 MW\_SOG\_VULNERABILE [Tipo vulnerabilità del soggetto](#page-40-2) 40
- 5.19 [MW\\_STATO\\_PARTECIPANTE –](#page-40-3) Stato del partecipante 40
- 5.20 [MW\\_MODALITA\\_FORMATIVA –](#page-40-4) Modalità formativa 40
- 5.21 [MW\\_CONTENUTO\\_FORMATIVO](#page-41-0) 41
- 5.22 [MW\\_CRITERIO\\_SELEZIONE –](#page-41-1) Criterio di selezione 41
- 5.23 [MW\\_ATTESTAZIONE\\_FINALE -](#page-41-2) Tipo attestazione finale 41
- 5.24 [MW\\_QUALIFICA\\_CORSO –](#page-41-3) Qualifica del corso 41
- 5.25 MW\_GARE [Gare Progetto](#page-42-0) 42
- 5.26 [MW\\_COSTI\\_STANDARD](#page-42-1) 42

# <span id="page-4-0"></span>**1 Scopo e campo di applicazione**

Questo documento ha lo scopo di dettagliare il contenuto del flusso informativo che consente di trasferire i dati di rendicontazione dei progetti POR Puglia 2014-2020 all'interno del sistema informativo MIRWEB2014.

Tale flusso informativo riguarda le seguenti classi di informazione:

- 1. Anagrafica Soggetti;
- 2. Monitoraggio Finanziario;
- 3. Monitoraggio Fisico;
- 4. Monitoraggio Procedurale;
- 5. Ubicazione Documenti
- 6. Documentale

# <span id="page-5-0"></span>**2 MODALITA' OPERATIVE**

L'utente può inserire i dati di attuazione nel sistema MIRWEB2014 utilizzando una serie di funzionalità predisposte per l'attivazione del protocollo di colloquio in cui sono previste due fasi:

- 1. **creazione file di utilità**, tale funzionalità consente di effettuare l'estrazioni dei cosiddetti **"File di Utilità"** dal sistema MIRWEB2014, ossia delle tabelle di codifica a cui si fa riferimento nei vari tracciati del protocollo.
- 2. **caricamento dati,** tale funzionalità consente di gestire il caricamento dei dati di rendicontazione inerente i progetti dal Sistemi Informativo del Beneficiario Finale .

#### <span id="page-5-1"></span>**2.1 Creazione file di utilità**

#### <span id="page-5-2"></span>**2.1.1 File di utilità Comuni**

Tale funzionalità consente lo scarico su file di testo sequenziali (.TXT) delle informazioni di base necessarie per la preparazione dei dati da inviare via protocollo al MIRWEB2014. In particolare è previsto lo scarico dei seguenti file di testo (.TXT):

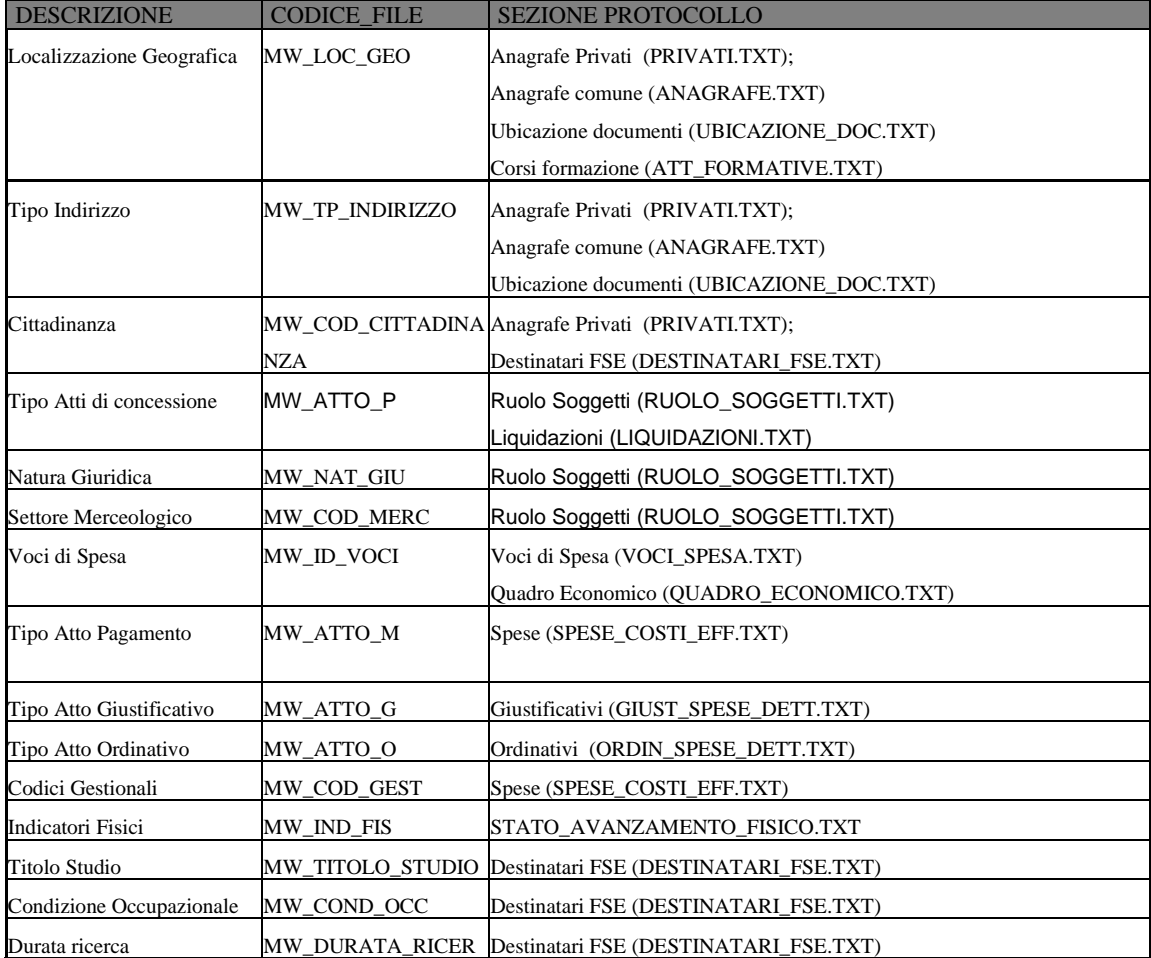

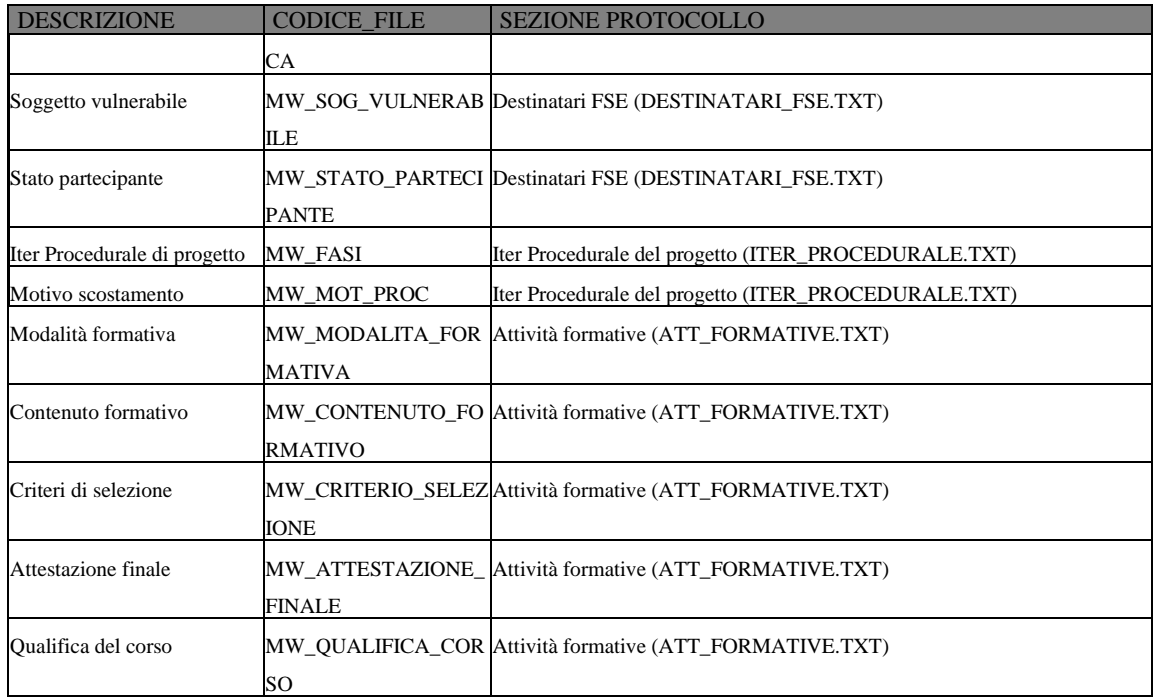

La funzione *Creazione File Utilità* è richiamabile dal Menù **Protocollo** e presenta la seguente videata:

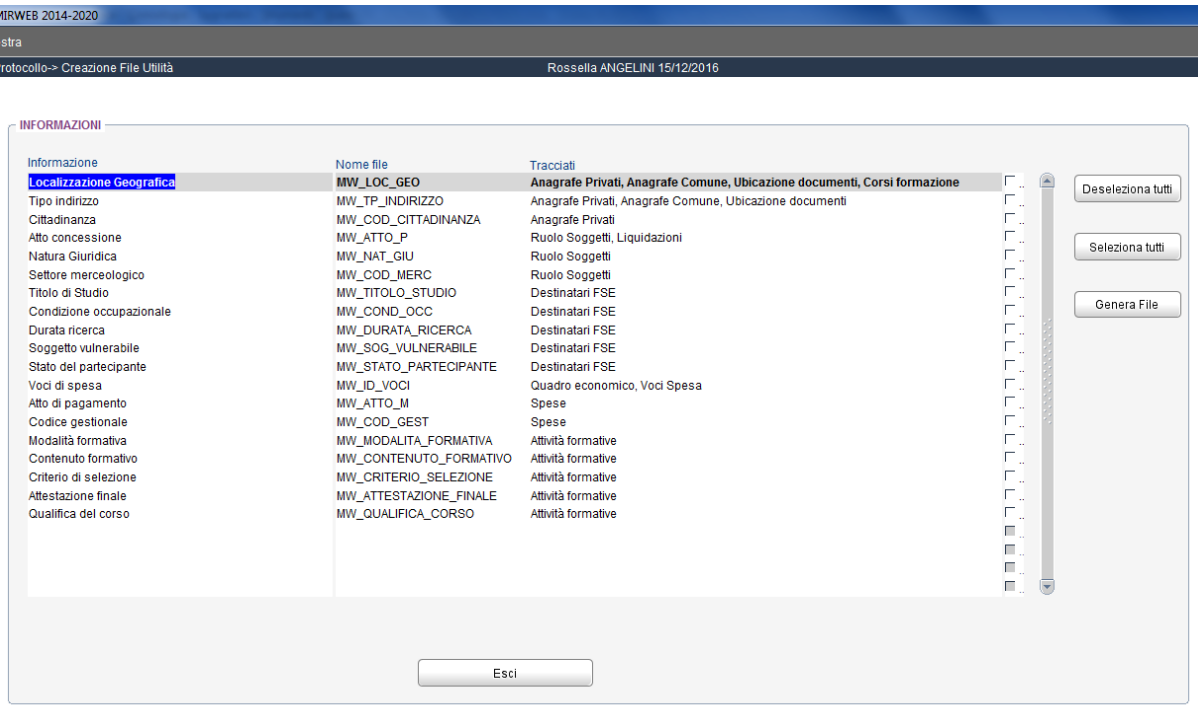

# <span id="page-7-0"></span>**3 Regole generali**

Nel seguito sono descritte le regole generali per l'utilizzo del protocollo di trasmissione dati:

- Ogni File di testo sequenziale (.txt) inviato deve riferirsi al progetto che l'utente ha selezionato;
- I file da trasmettere sono quelli elencati nel capitolo [4.](#page-8-0)
- Il tracciato record deve essere a lunghezza **variabile usando come separatore di campo il carattere '|'.**
- **Il contenuto di un campo non deve prevedere il carattere '|'**
- **Le date sono espresse nel formato GGMMAAAA**

Nel capitolo [4.](#page-8-0) tutti i tracciati dei file da trasmettere hanno la seguente intestazione:

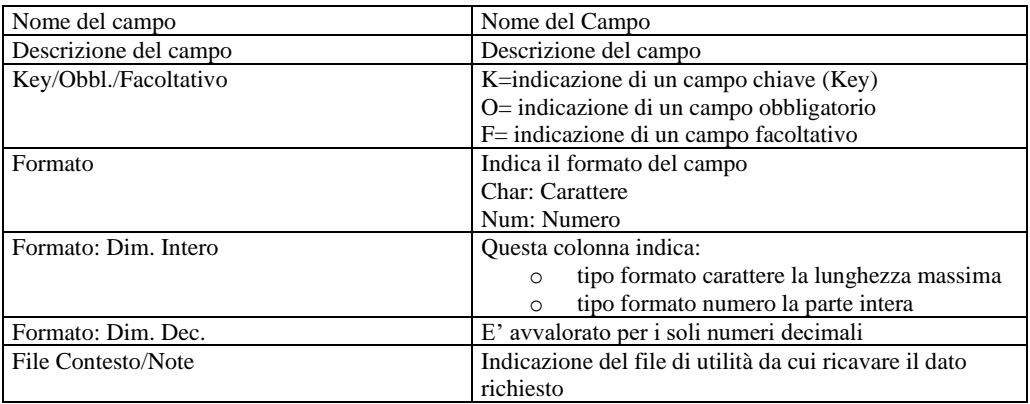

Ogni dato dovrà rispettare le regole di obbligatorietà, formato (tipo e dimensione) e range di valori ammessi (ove presenti). In relazione ad ogni dato, ove significativo, il campo note del tracciato riporta specificità e/o congruenze interne ai dati che devono essere rispettate e che saranno oggetto di controllo.

#### **I dati presenti nell'area di lavoro inerenti un utente specifico possono essere cancellati solo se non sono stati ancora validati.**

Un progetto relativamente alla "Sezione Anagrafica", una volta acquisito nell'area ufficiale MIRWEB2014 non potrà più essere cancellato. Nei successivi invii si potrà procedere esclusivamente con l'aggiornamento/integrazione dei dati precedentemente trasmessi o al suo cambio di stato (ad esempio da attivo a non attivo).

Le spese di un progetto una volta validate nel MIR2014 non potranno essere modificate. Nei successivi invii, si potrà procedere esclusivamente con l'invio della Rettifica/Revoca.

# <span id="page-8-0"></span>**4 Tracciati Record**

I dati da trasmettere sono dei file di testo sequenziali (.TXT) corrispondenti a:

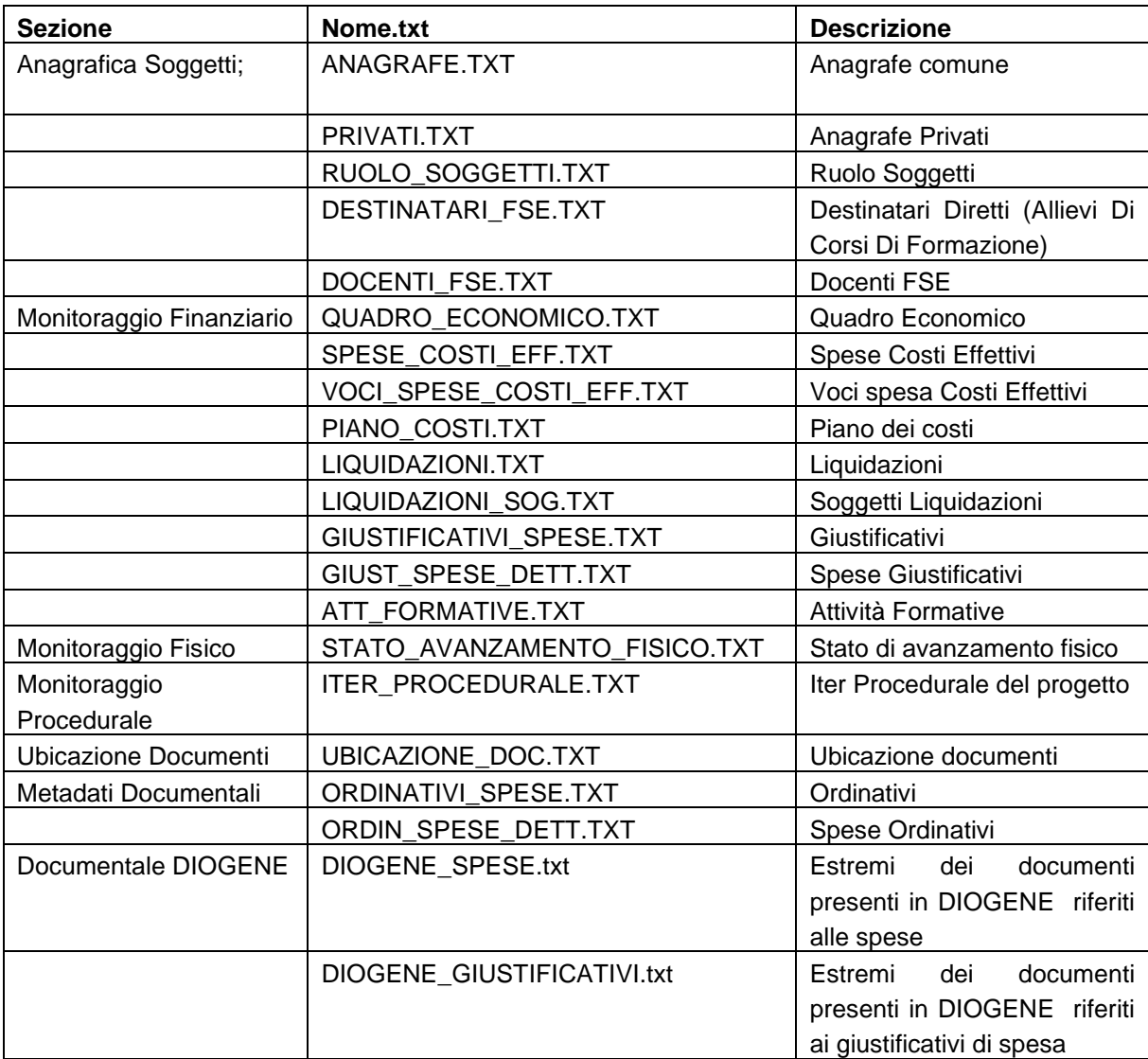

#### <span id="page-9-0"></span>**4.1 Soggetti correlati**

Per ogni progetto devono essere definiti i soggetti correlati indicando:

- 1. **Anagrafica:** attraverso i tracciati
	- 1.a. Privati
	- 1.b. Anagrafe Comune (Enti/Imprese…)
- 2. **Ruolo Soggetti:** attraverso tale tracciato si dichiarano, per soggetti già presenti nell'anagrafica comune, il ruolo assunto all'interno del progetto.
- 3. **Destinatari Diretti (Allievi Dei Corsi Di Formazione)** da trasmettere in fase di avvio del progetto solo per progetti FSE**.**

#### <span id="page-10-1"></span>**4.1.1 Anagrafe Privati (PRIVATI.TXT)**

Attraverso il seguente tracciato sono censiti i soggetti privati, Liberi professionisti, Lavoratori Autonomi.

Si tratta di informazioni comuni a livello di anagrafica del sistema informativo.

<span id="page-10-0"></span>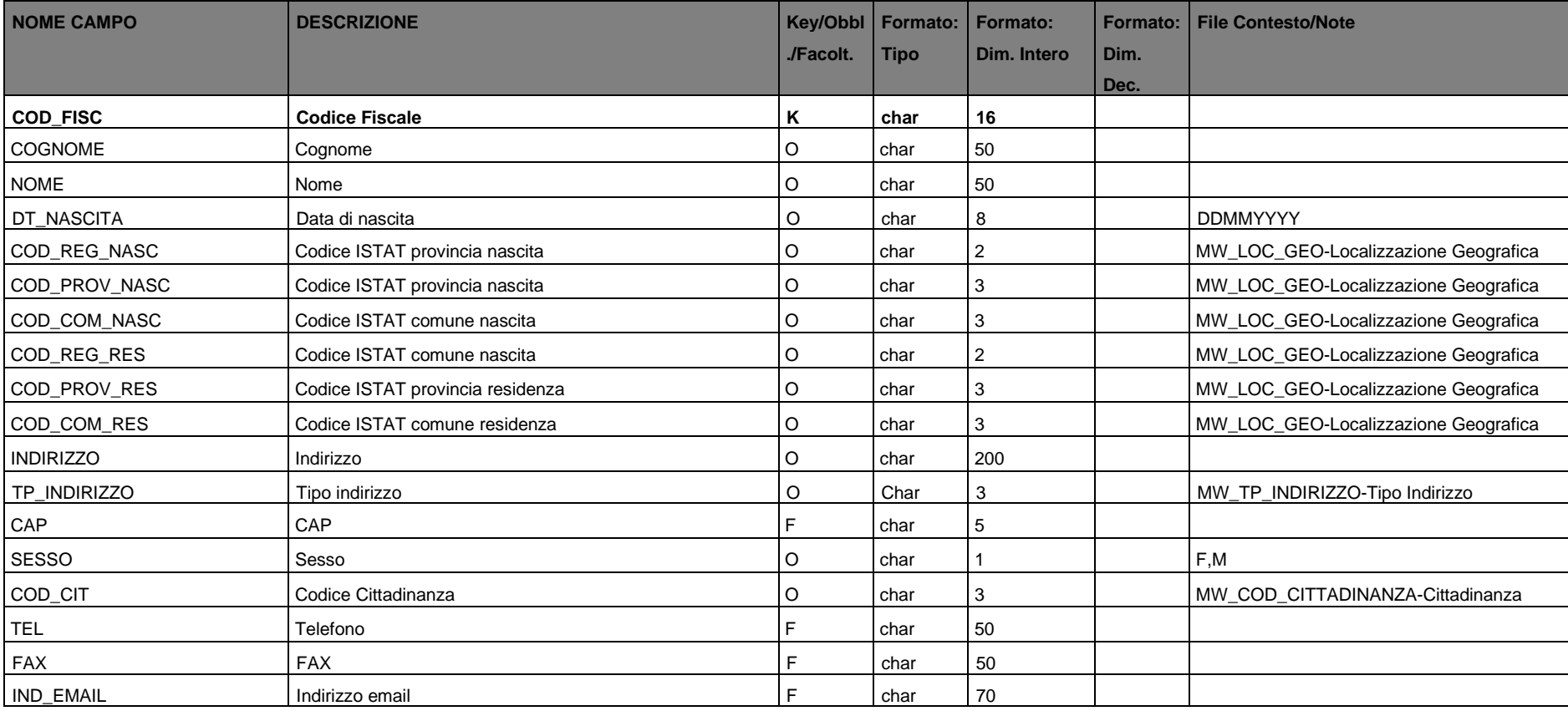

## <span id="page-11-1"></span>**4.1.2 Anagrafe Enti/Imprese (ANAGRAFE.TXT)**

Attraverso il seguente tracciato sono censite le anagrafiche di enti e imprese non ricadenti nel tracciato privati.txt.

Si tratta di informazioni comuni a livello di anagrafica del sistema informativo.

<span id="page-11-0"></span>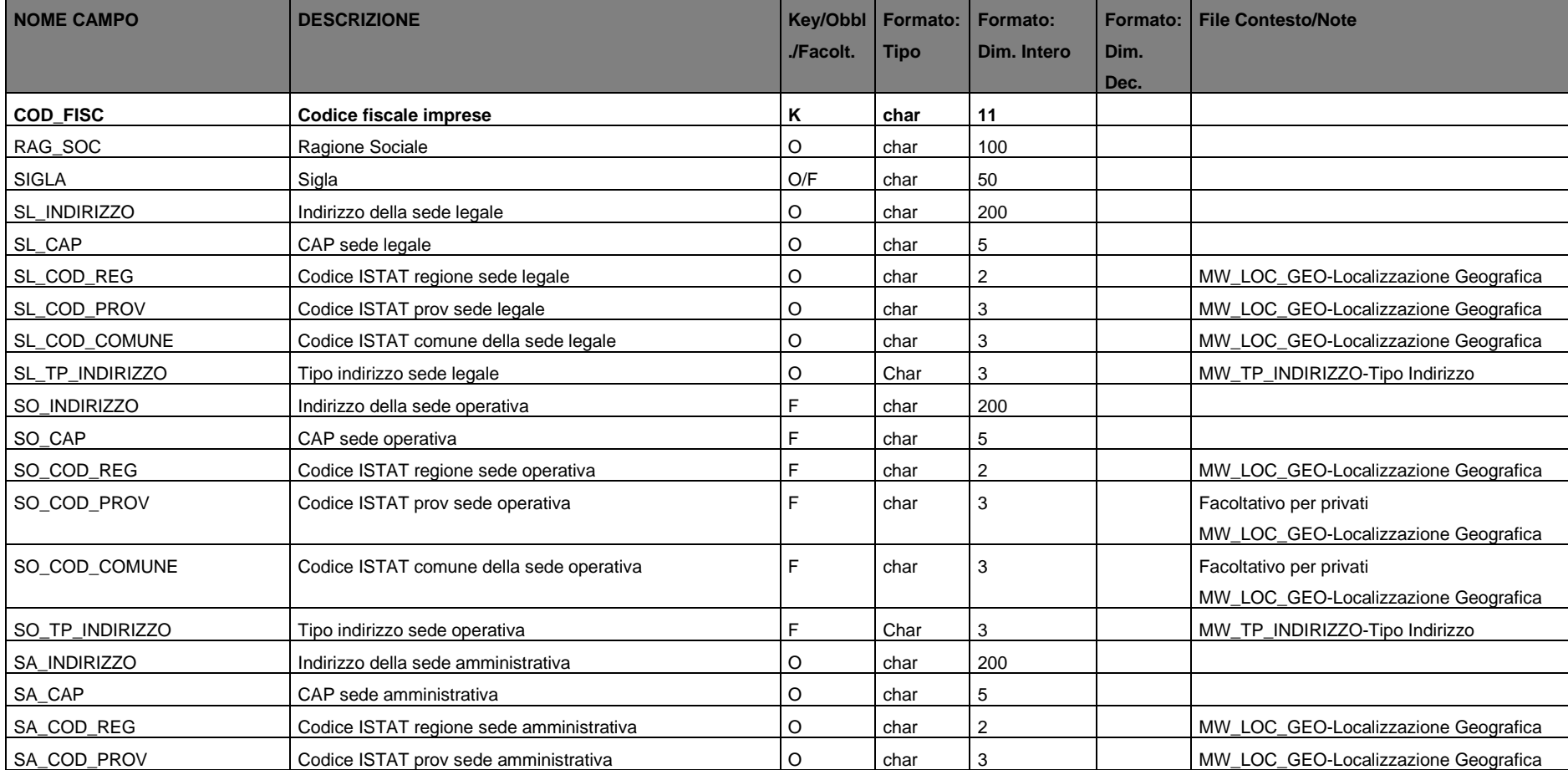

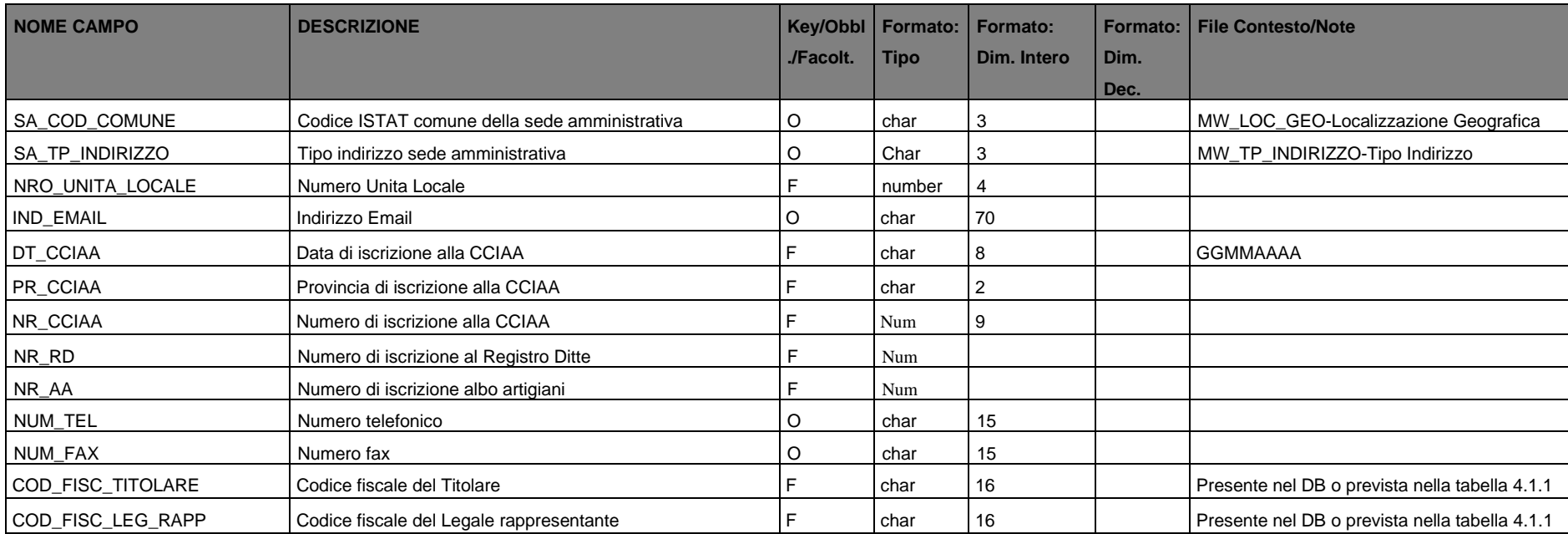

#### <span id="page-12-1"></span>**4.1.3 Ruolo Soggetti (RUOLO\_SOGGETTI.TXT)**

Il seguente tracciato associa un'anagrafica comune presente a D.B, o inviata attraverso i tracciati ANAGRAFE.TXT e PRIVATI .TXT, a un progetto indicandone come ruolo "Soggetto destinatario", ovvero soggetto che riceve pagamenti dal beneficiario.

<span id="page-12-0"></span>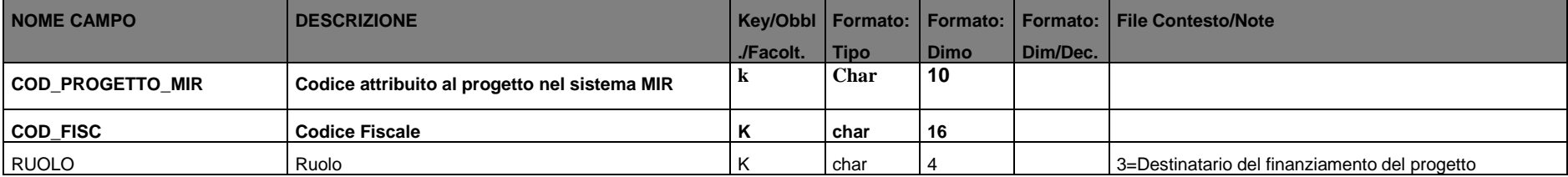

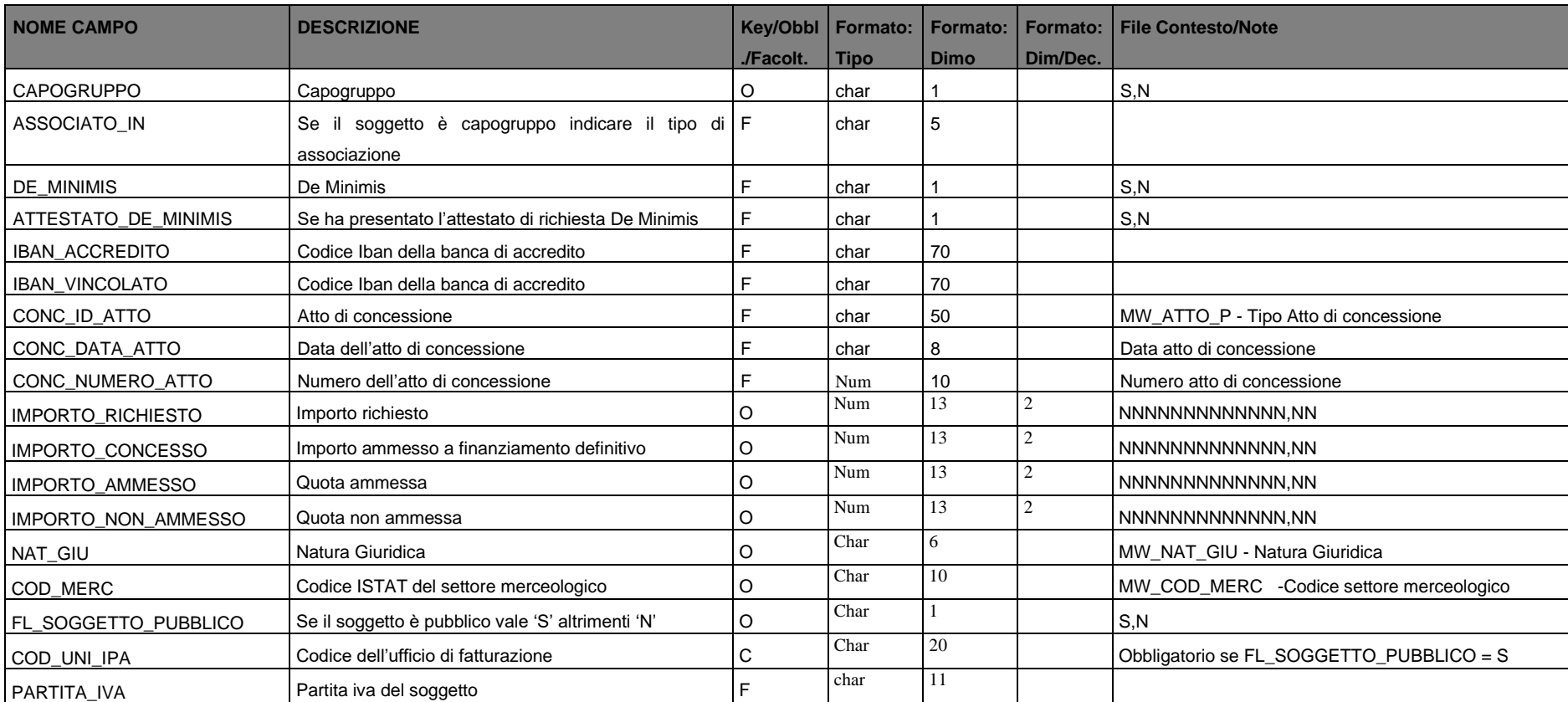

# **4.1.4 Partecipanti inclusi in politiche attive (DESTINATARI\_FSE.TXT)**

<span id="page-14-0"></span>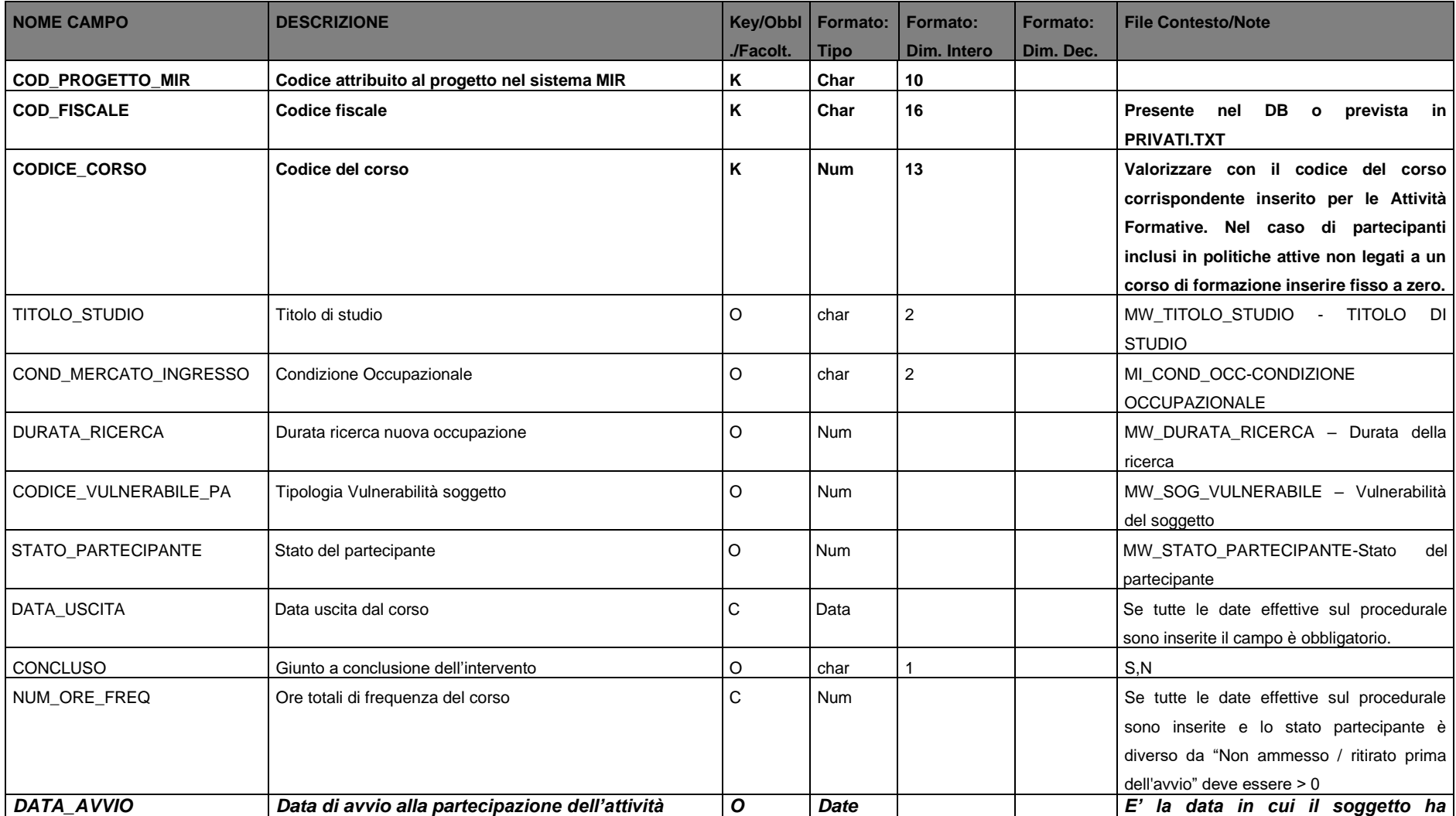

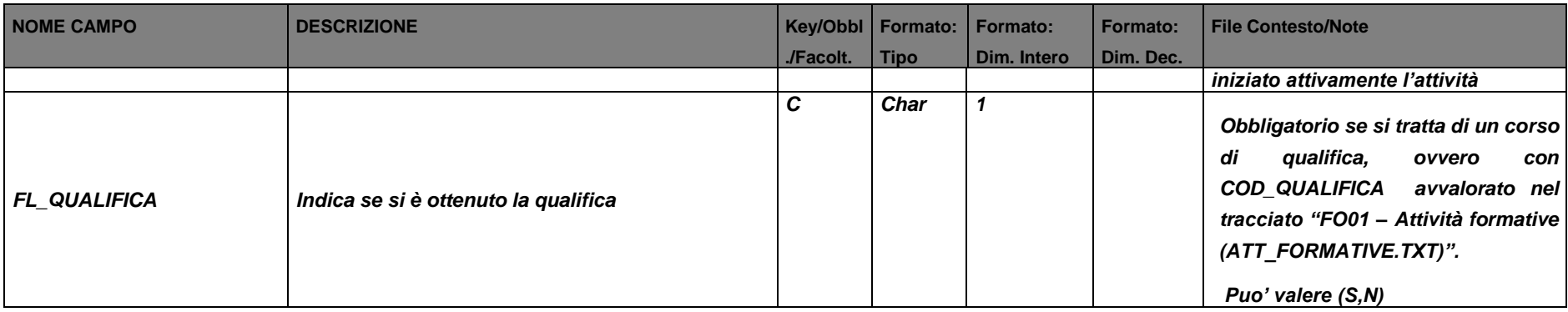

# **4.1.5 Docenti FSE (DOCENTI\_FSE.TXT)**

<span id="page-15-0"></span>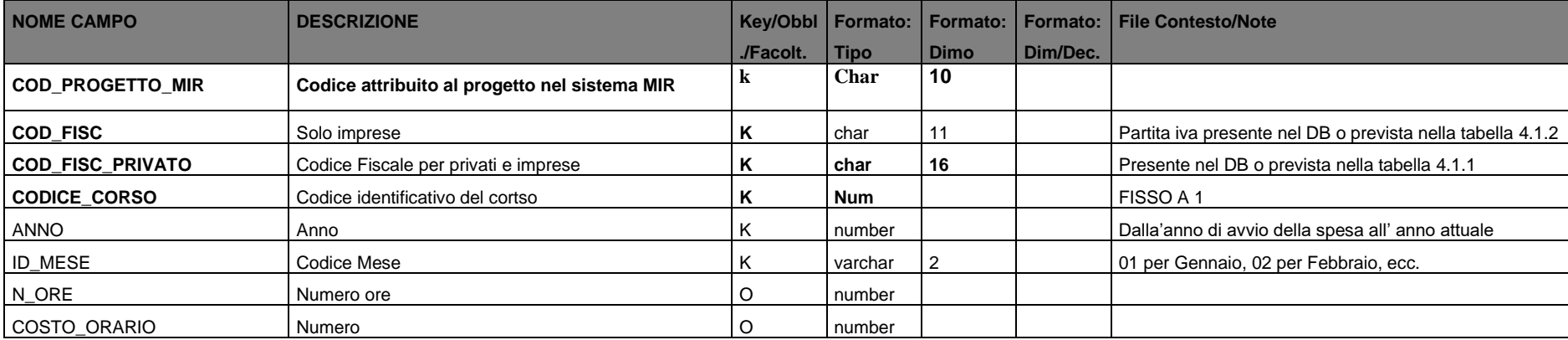

# **4.2 Monitoraggio Finanziario**

# **4.2.1 Quadro Economico (QUADRO\_ECONOMICO.TXT)**

<span id="page-16-1"></span><span id="page-16-0"></span>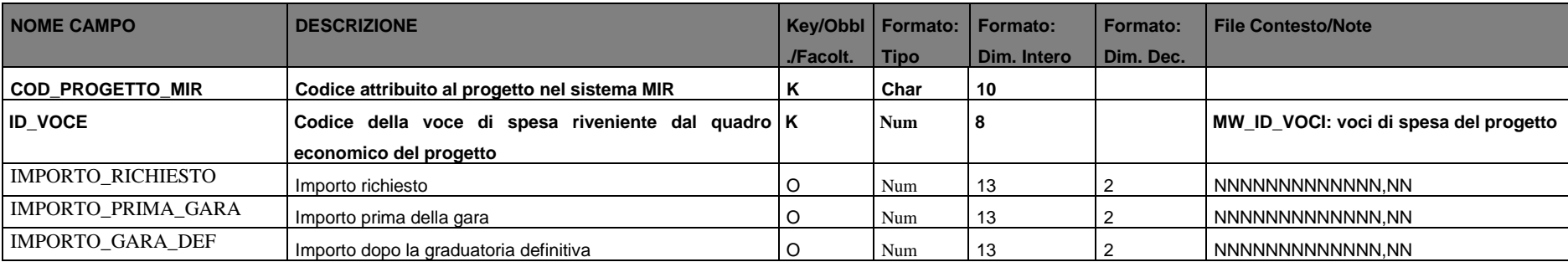

#### **4.2.2 Rendicontazione Spese**

In questa sezione vanno definite le spese rendicontate dal beneficiario finale del Progetto, indicando

- o Le singole spese sostenute
- o Per ogni spesa la ripartizione per voce di spesa del quadro economico.

Una volta validate le spese non possono essere più' modificate.

#### **4.2.2.1 Costi Effettivi**

#### <span id="page-17-3"></span>**4.2.2.1.1 Spese (SPESE\_COSTI\_EFF.TXT)**

<span id="page-17-2"></span><span id="page-17-1"></span><span id="page-17-0"></span>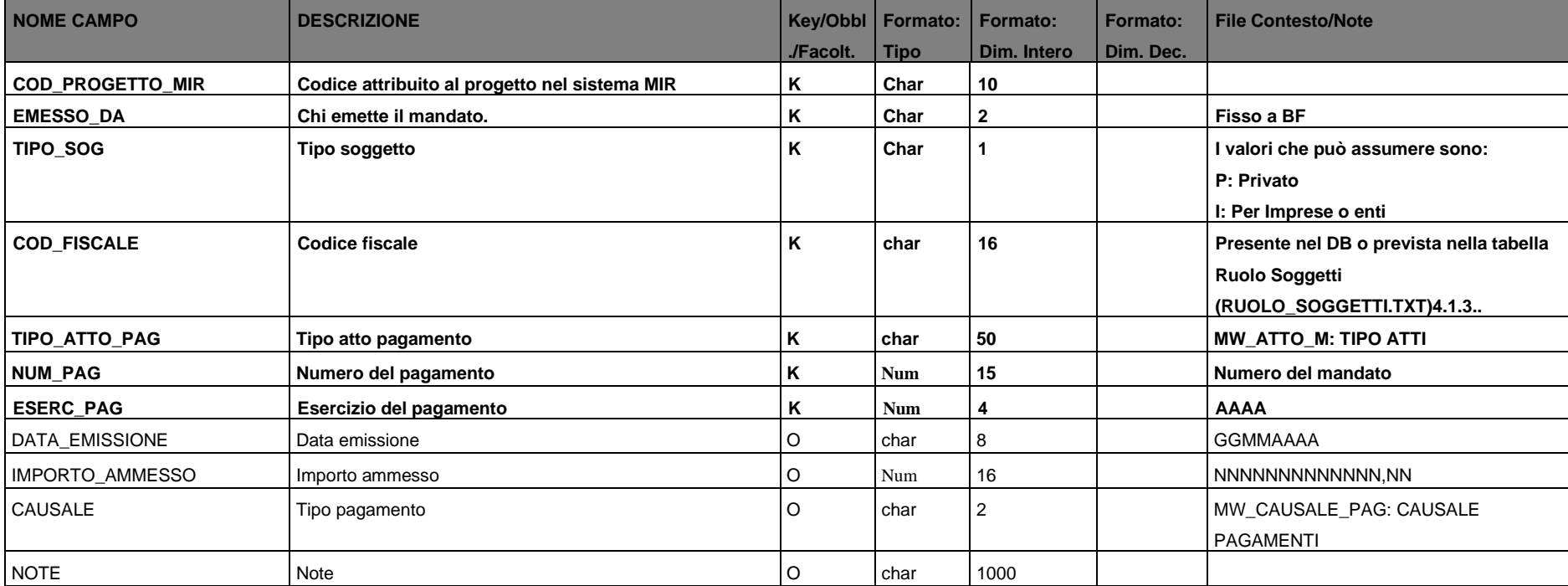

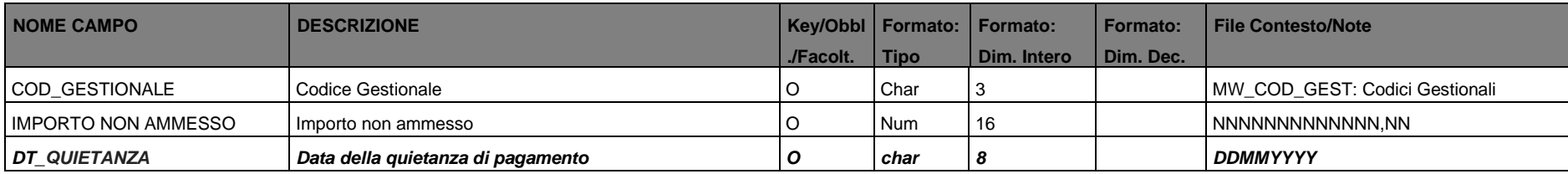

# **4.2.2.1.2 Voci spesa (VOCI\_SPESE\_COSTI\_EFF.TXT)**

<span id="page-18-0"></span>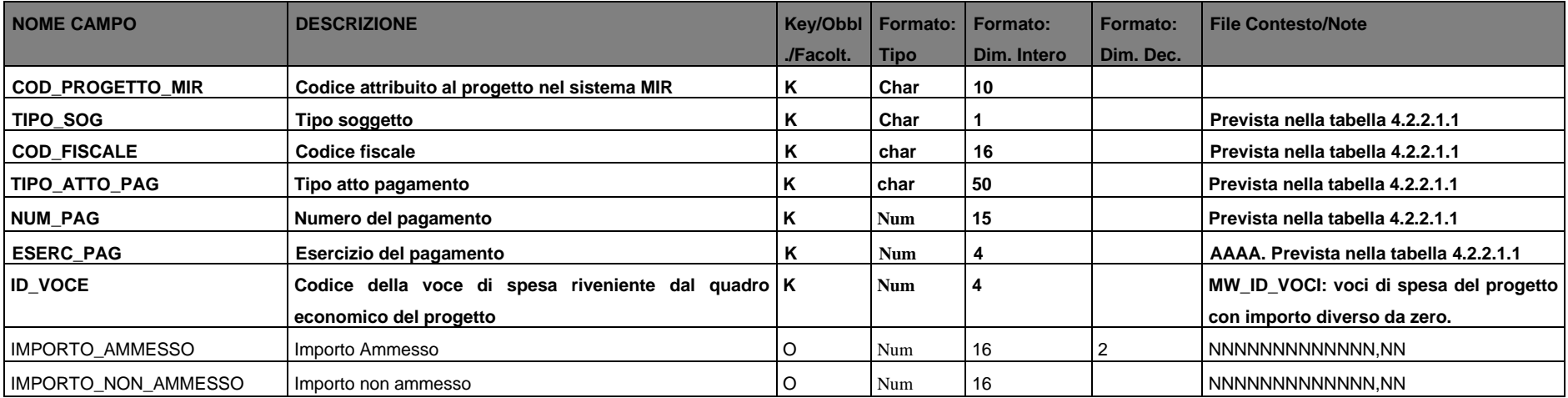

#### **4.2.2.2 Costi standard**

# **4.2.2.2.1 Spese (SPESE\_COSTI\_STD.TXT)**

<span id="page-19-1"></span><span id="page-19-0"></span>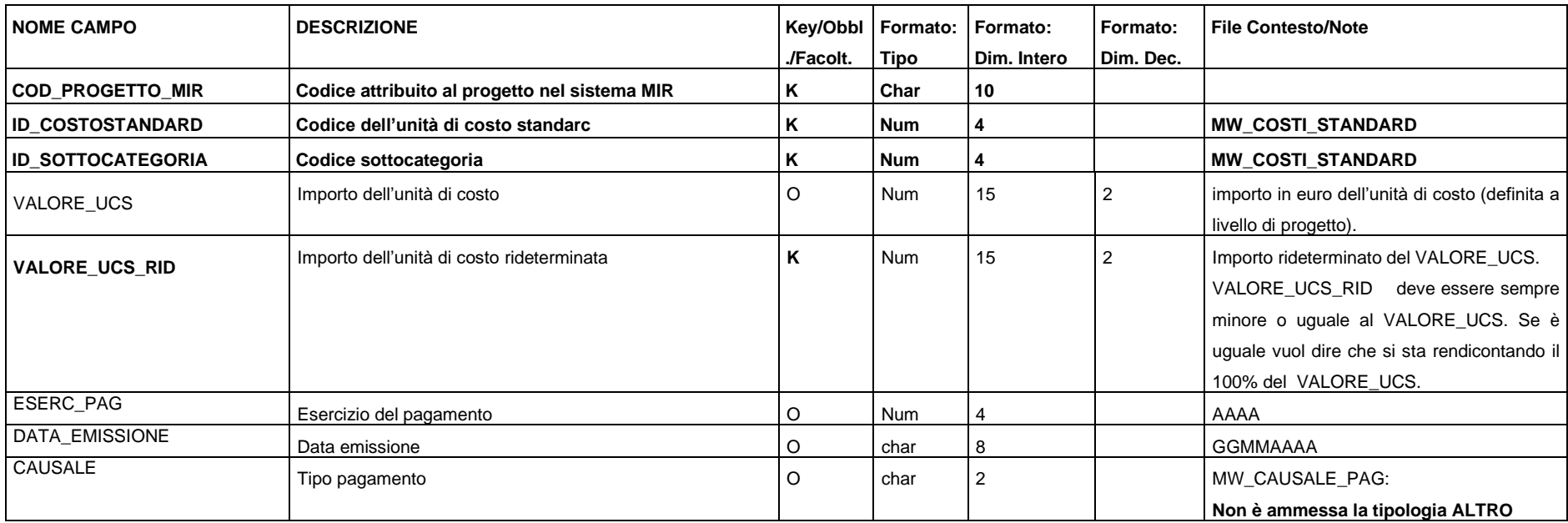

# **4.2.2.2.2 Spese Destinatari (SPESE\_COSTI\_STD\_DEST.TXT)**

<span id="page-20-0"></span>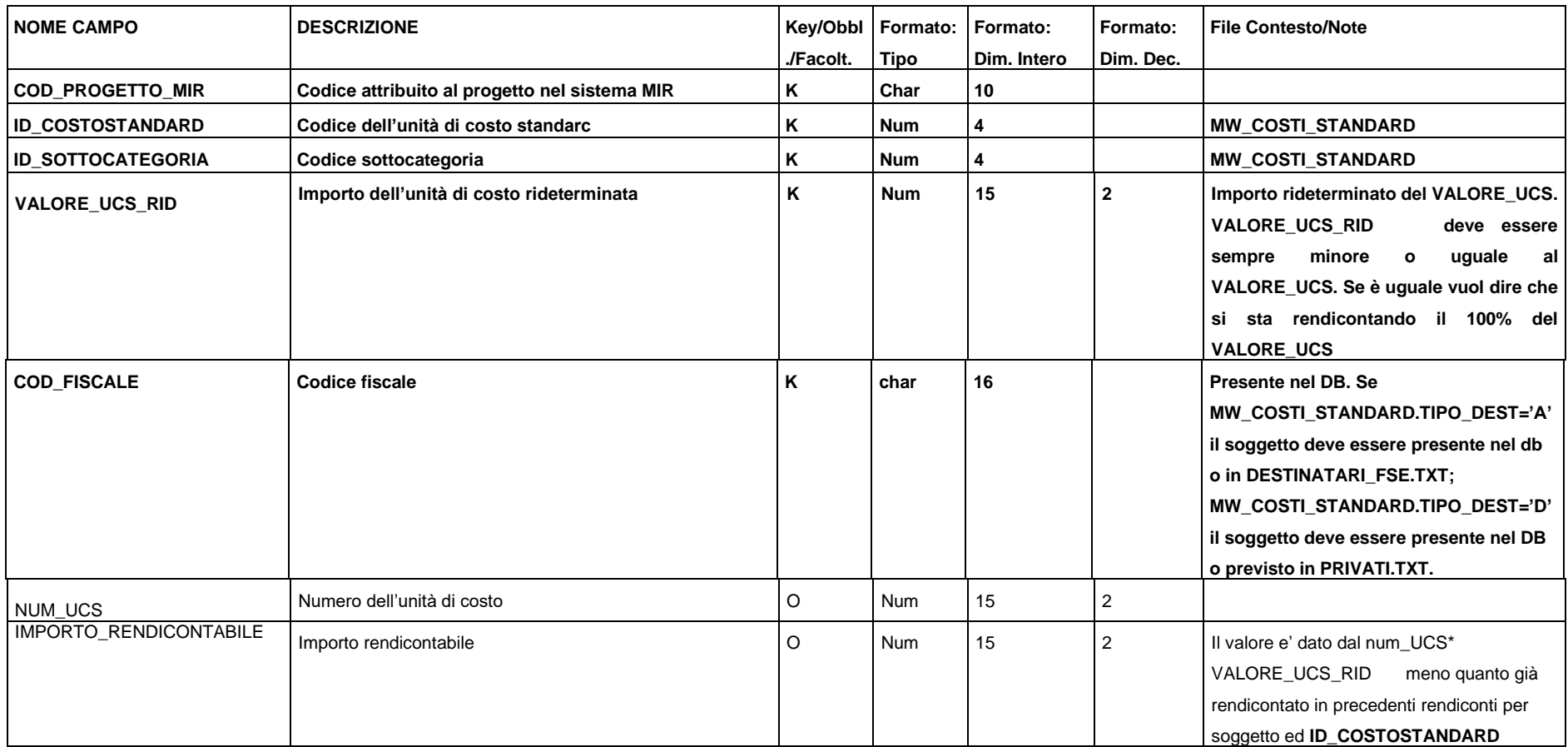

## **4.2.3 Piano dei costi (PIANO\_COSTI.TXT)**

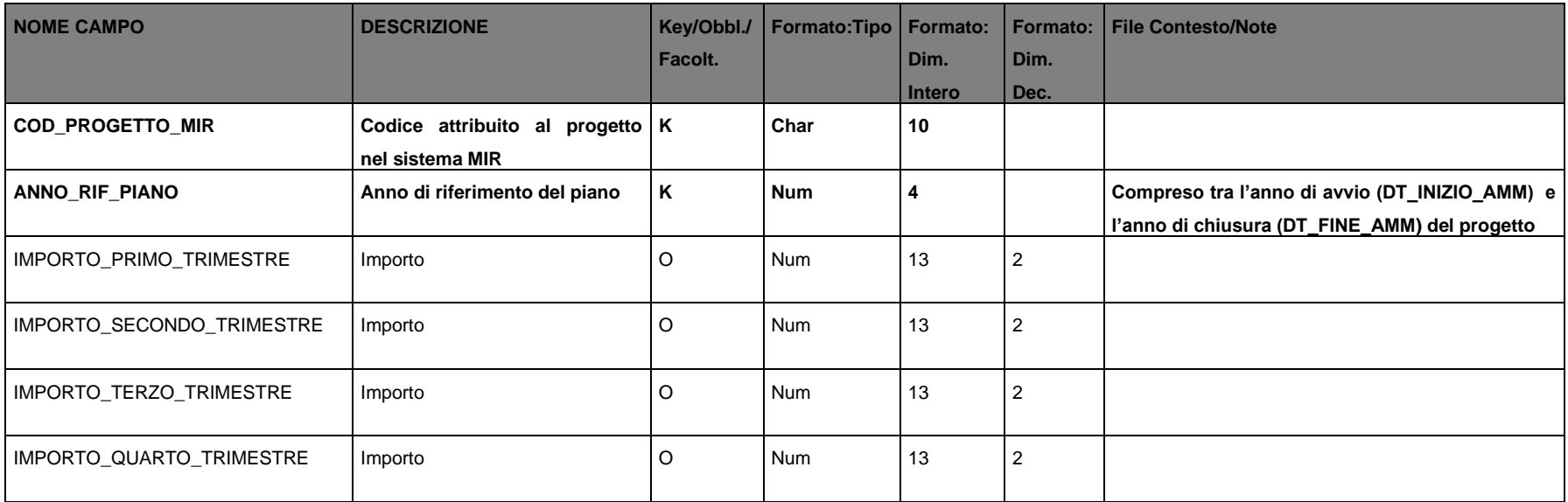

<span id="page-21-0"></span>Controlli:

- Il totale degli importi per annualità pregresse deve essere uguale ai pagamenti dell'anno.
- Per l'anno in corso Il totale degli importi deve essere > = ai pagamenti dell'anno
- Per i successivi è previsionale
- La sommatoria delle annualità deve essere pari a l'importo dell'impegno giuridicamente vincolante del progetto.

#### **4.2.4 Liquidazioni**

In questa sezione vanno definite le liquidazioni adottate dal beneficiario finale del Progetto, indicando

- o Gli atti di liquidazione
- o I soggetti destinatari della liquidazione

### **4.2.4.1 Liquidazioni (LIQUIDAZIONI.TXT)**

<span id="page-22-1"></span><span id="page-22-0"></span>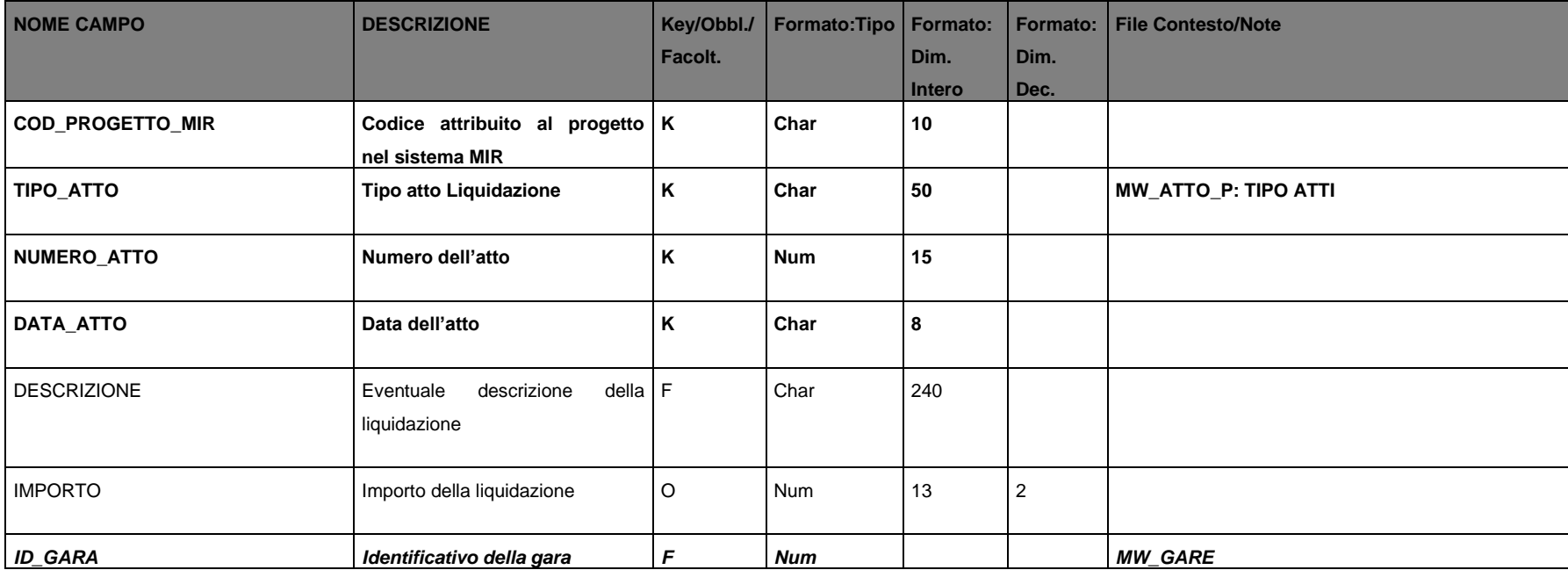

# **4.2.4.2 Soggetti della liquidazione (LIQUIDAZIONI\_SOG.TXT)**

<span id="page-23-0"></span>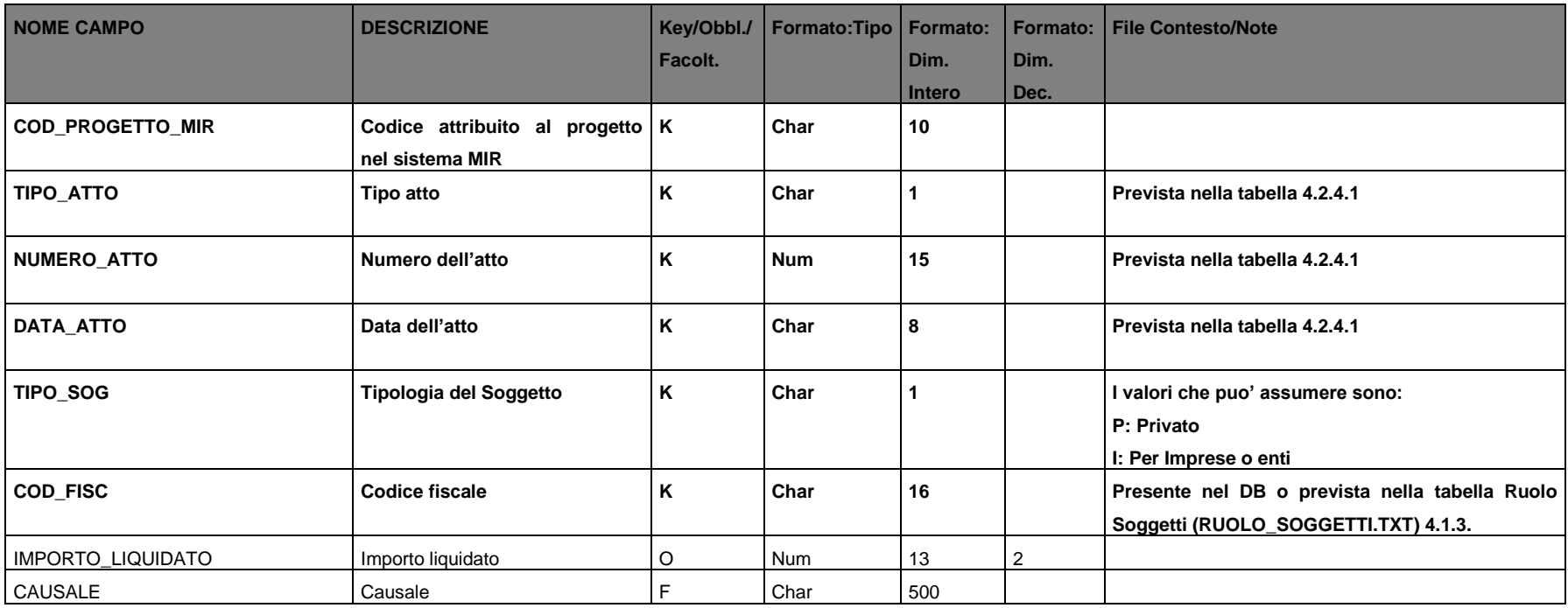

#### **4.2.5 Giustificativi Spese**

Con questa funzionalità è possibile caricare in maniera massiva i riferimenti ai giustificativi di spesa e i riferimenti ai relativi pagamenti collegati.

## **4.2.5.1 Giustificativi Spese (GIUSTIFICATIVI\_SPESE.TXT)**

<span id="page-24-1"></span><span id="page-24-0"></span>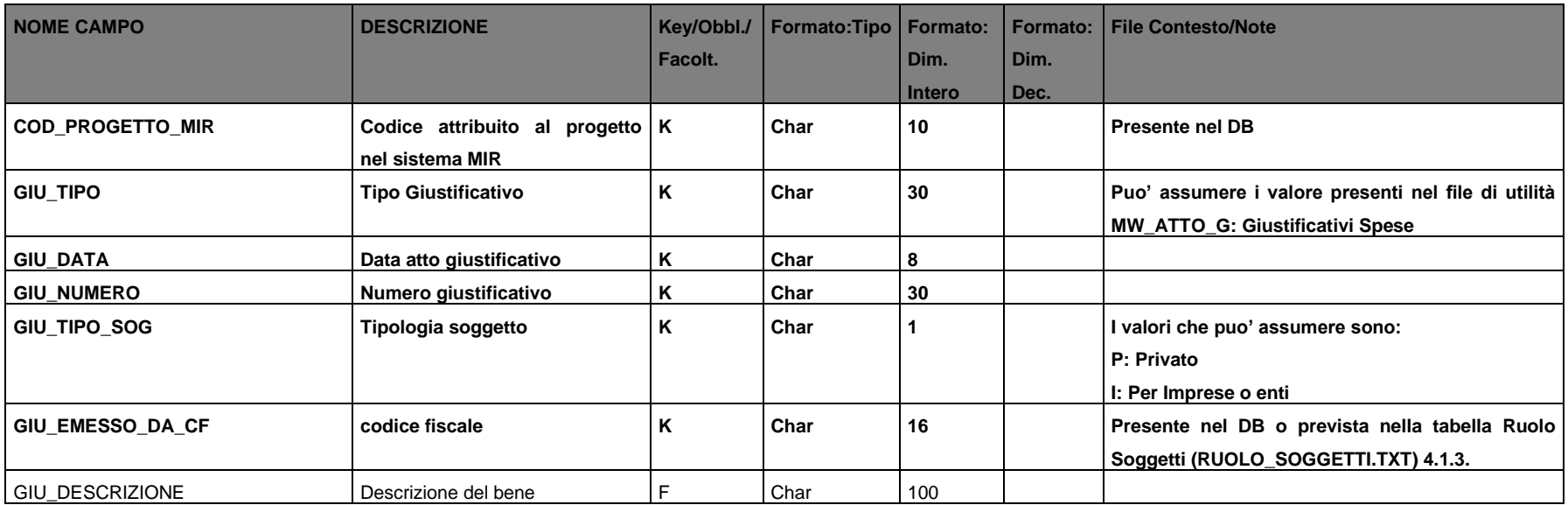

# **4.2.5.2 Giustificativi Spese Dettaglio (GIUST\_SPESE\_DETT.TXT)**

<span id="page-25-0"></span>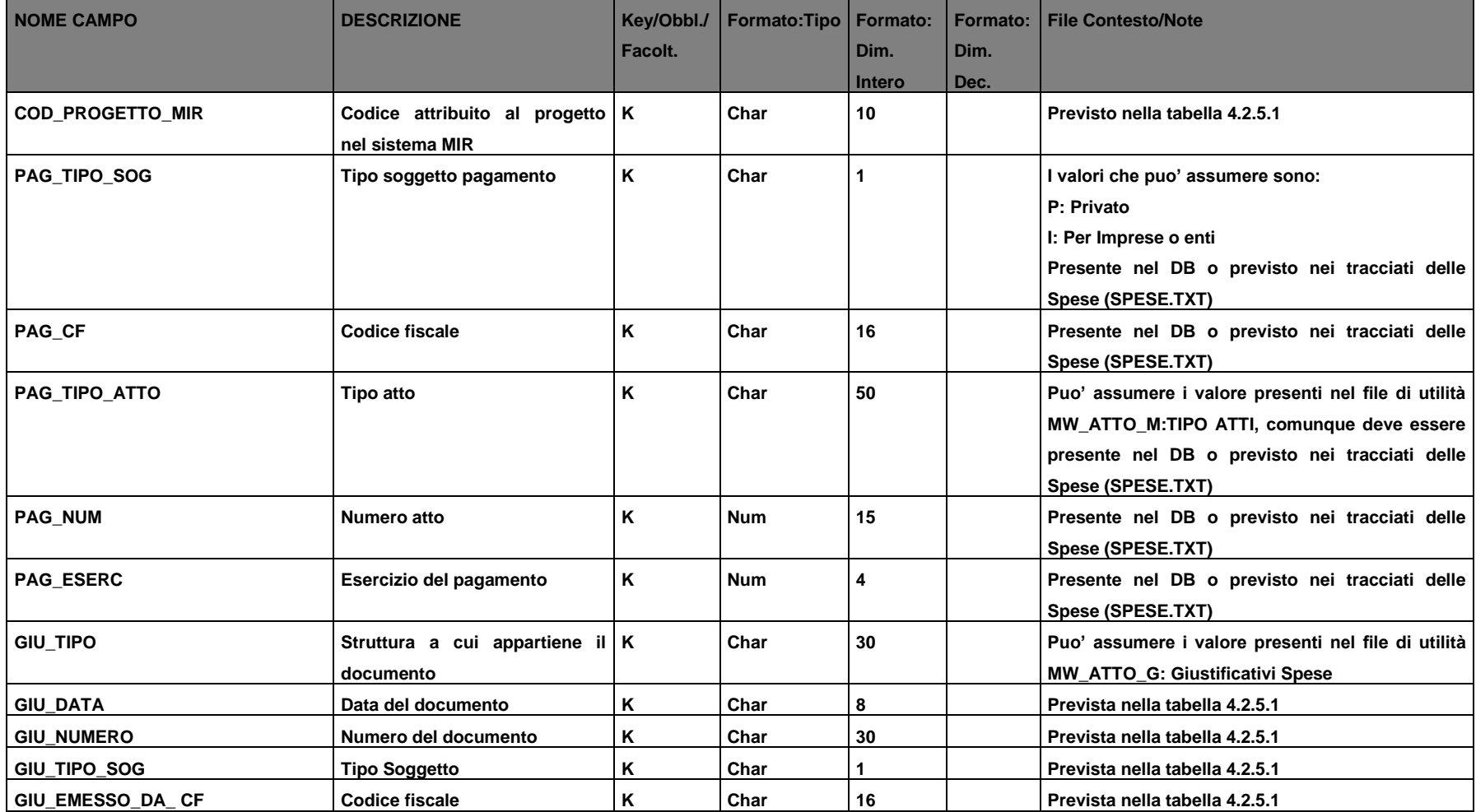

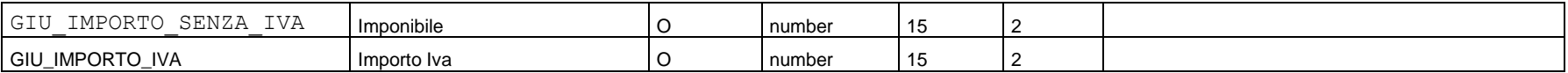

#### **4.2.6 Invii Documentali**

#### **4.2.6.1 Spese (ORDINATIVI\_SPESE.TXT)**

Attraverso il seguente tracciato è possibile caricare, in maniera massiva, i riferimenti (metadati) ai documenti relative alle spese trasmesse o presenti a sistema.

<span id="page-26-1"></span><span id="page-26-0"></span>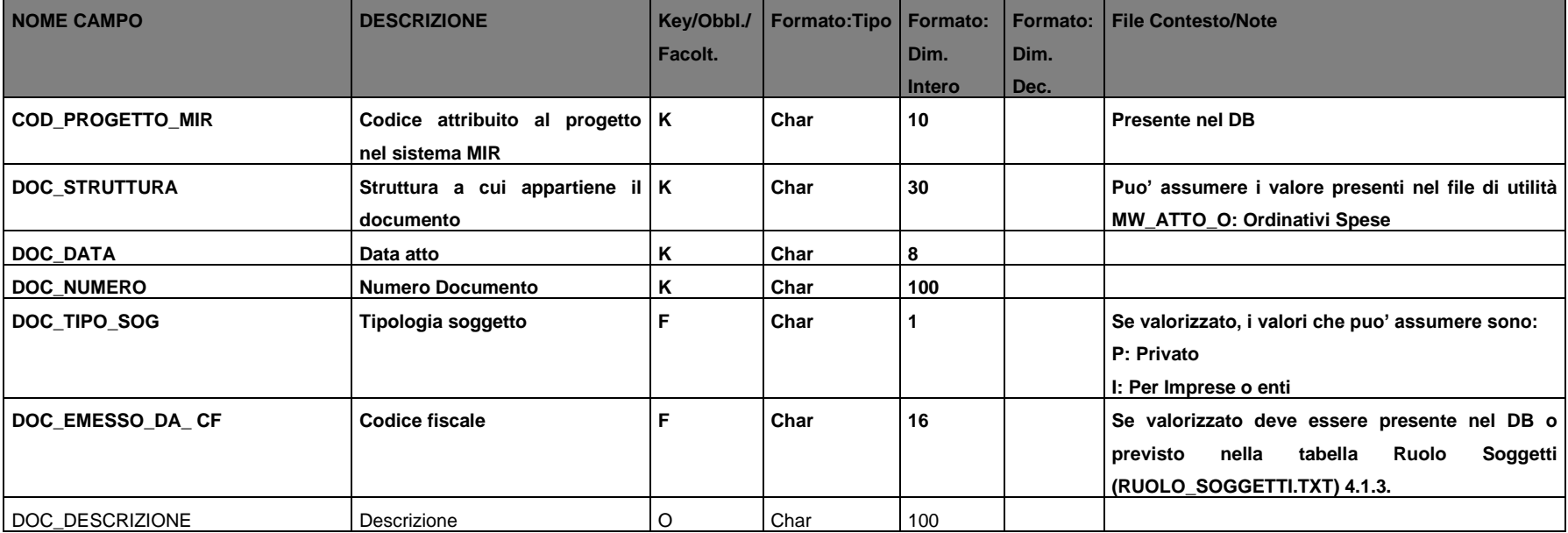

# **4.2.6.2 Ordinativi Spese Dettaglio (ORDIN\_SPESE\_DETT.TXT)**

<span id="page-27-0"></span>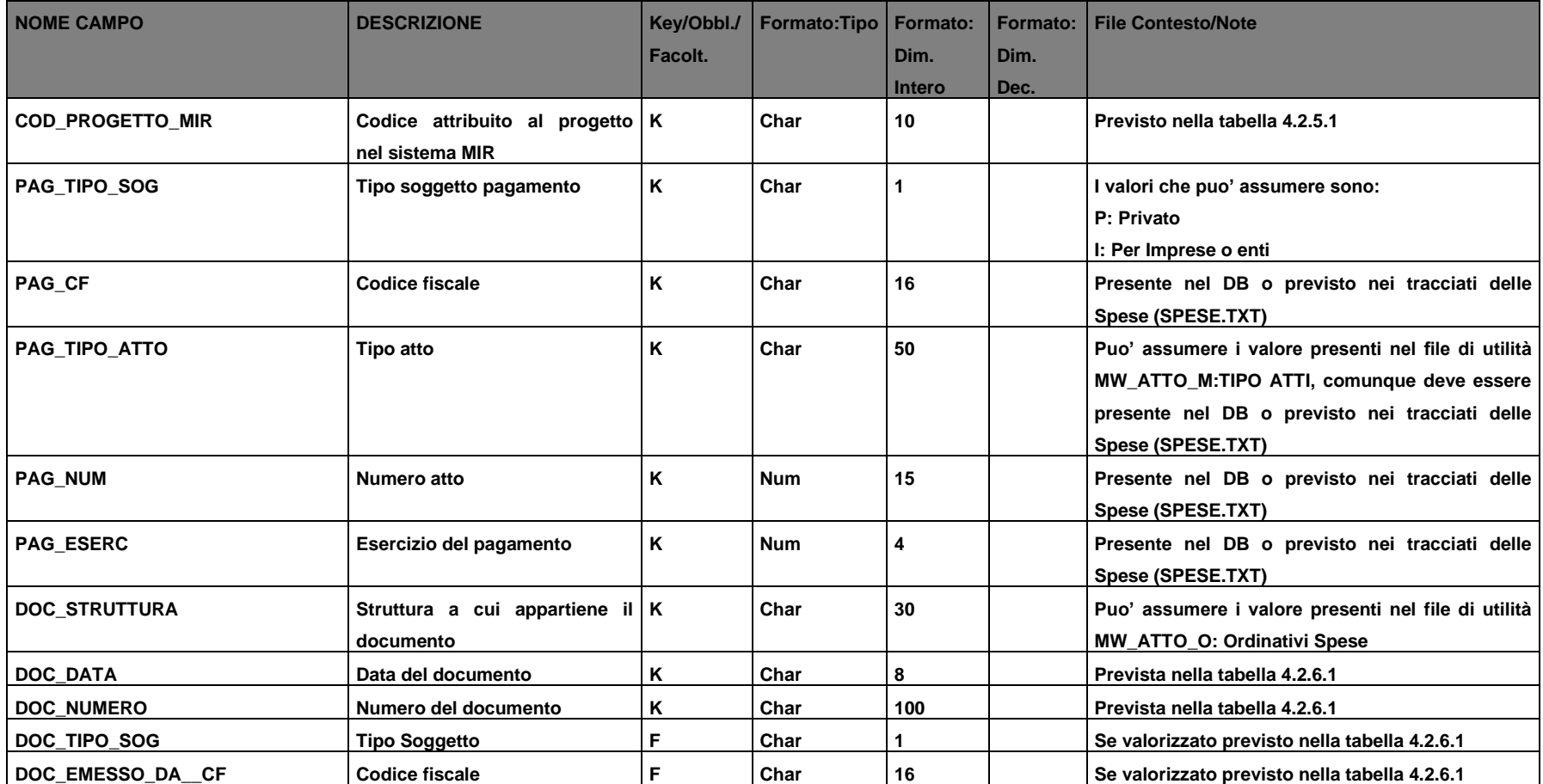

Sistema MIRWEB 2014-2020

#### **4.3 Documenti di progetto condivisi attraverso il gestore documentale Diogene**

Attraverso le seguenti funzionalità è possibile inviare in maniera massiva i riferimenti/metadati documentali inerenti spese e giustificativi, presenti nei dati di invio o già caricati a sistema, nonché condividere il file presente in Diogene.

# **4.3.1 Spese (DIOGENE\_SPESE.TXT)**

<span id="page-29-1"></span><span id="page-29-0"></span>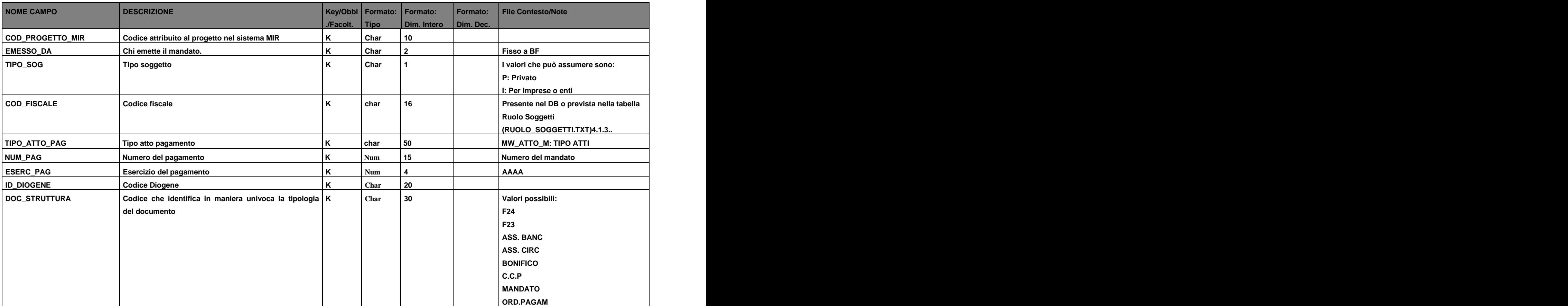

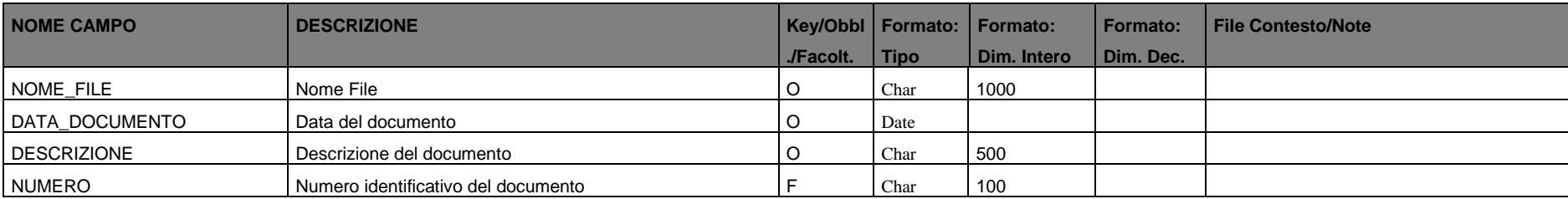

# **4.3.2 Giustificativi (DIOGENE\_GIUSTIFICATIVI.TXT)**

<span id="page-30-0"></span>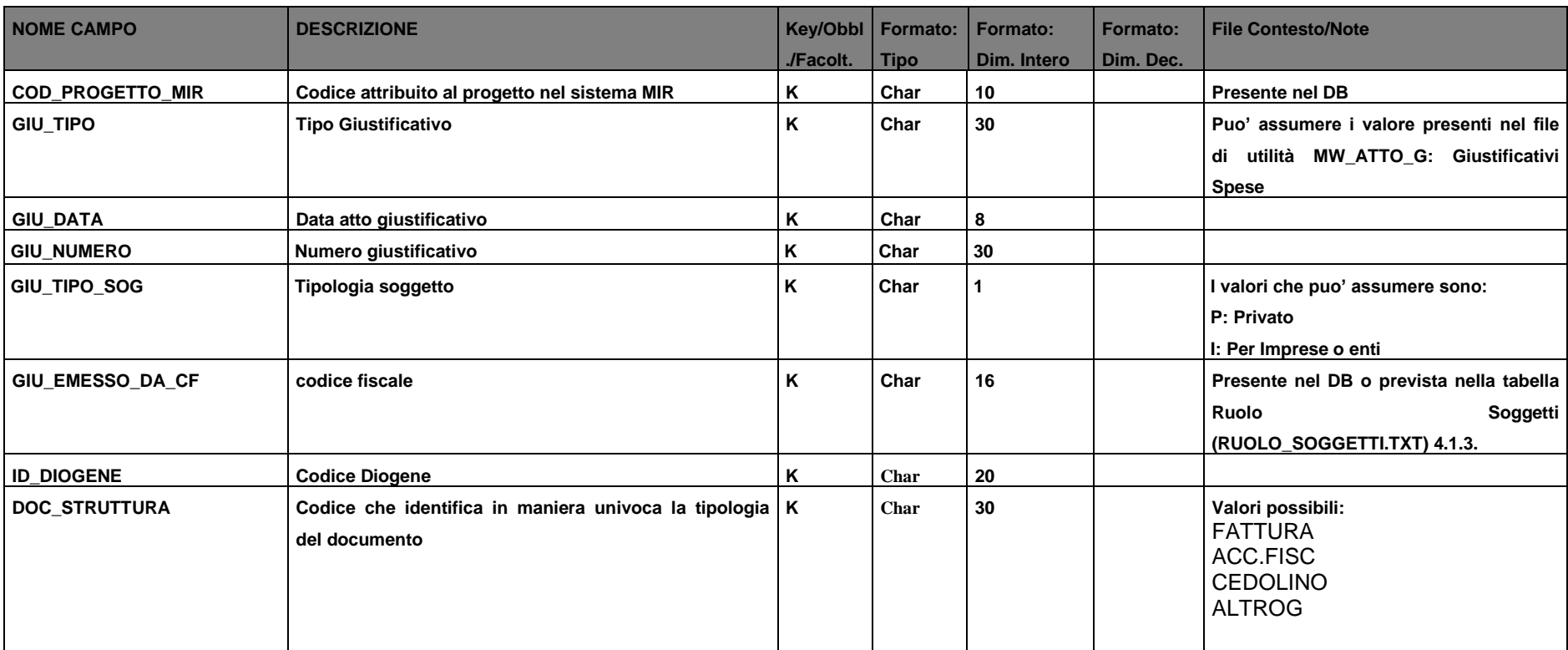

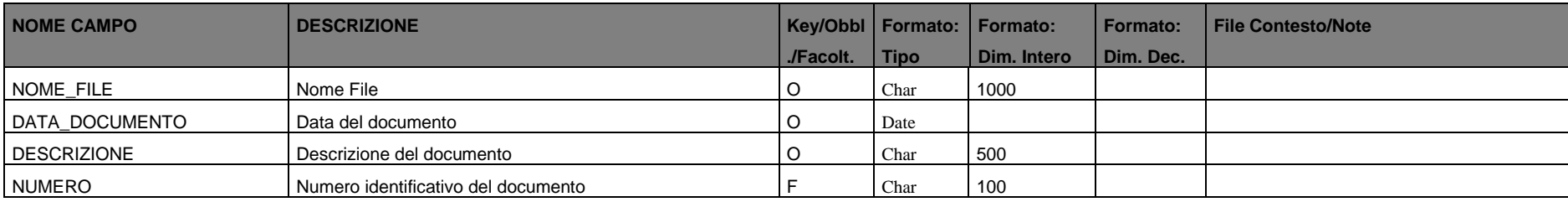

# **4.4 Attività Formative (ATT\_FORMATIVE.TXT)**

<span id="page-32-0"></span>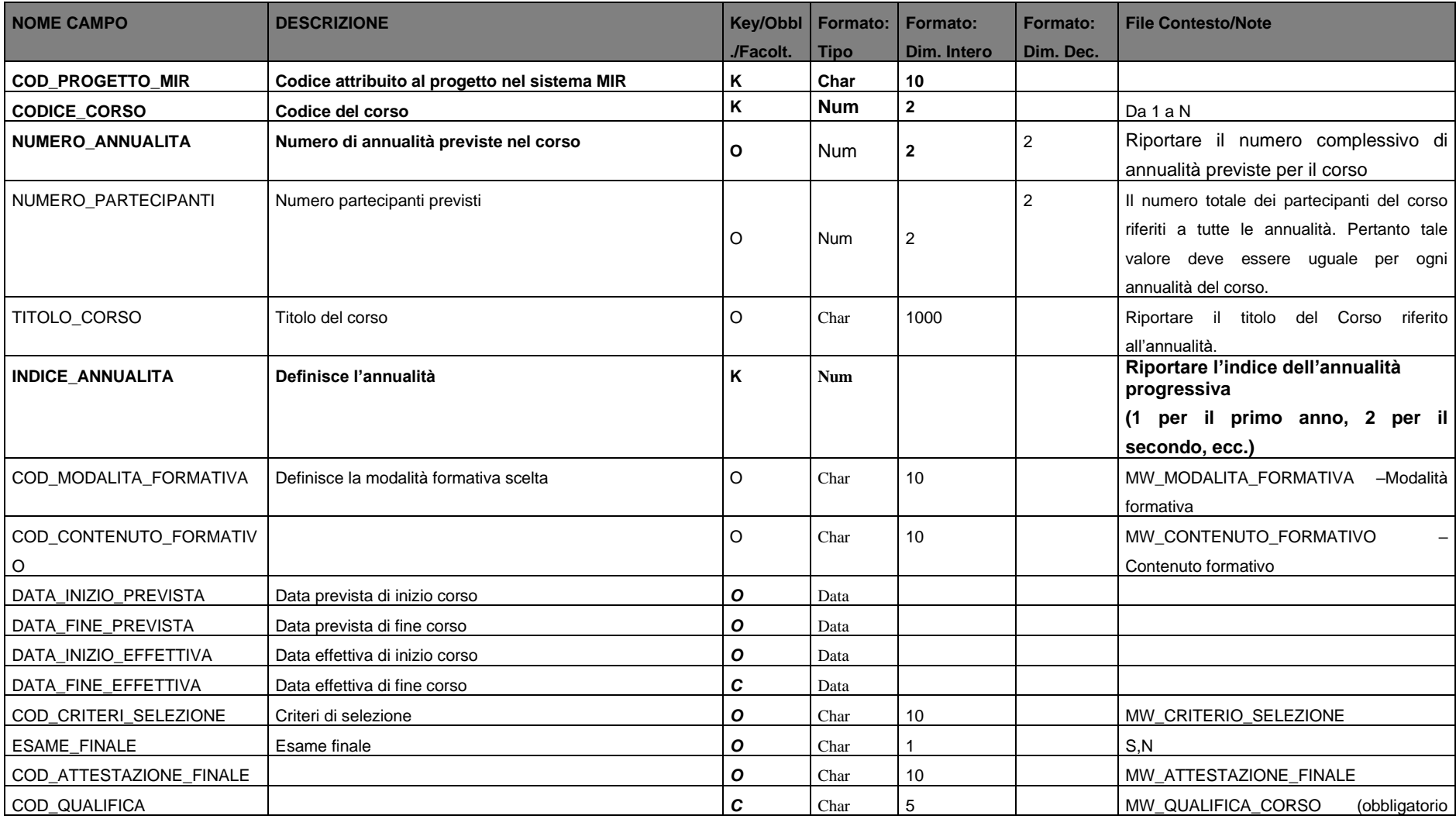

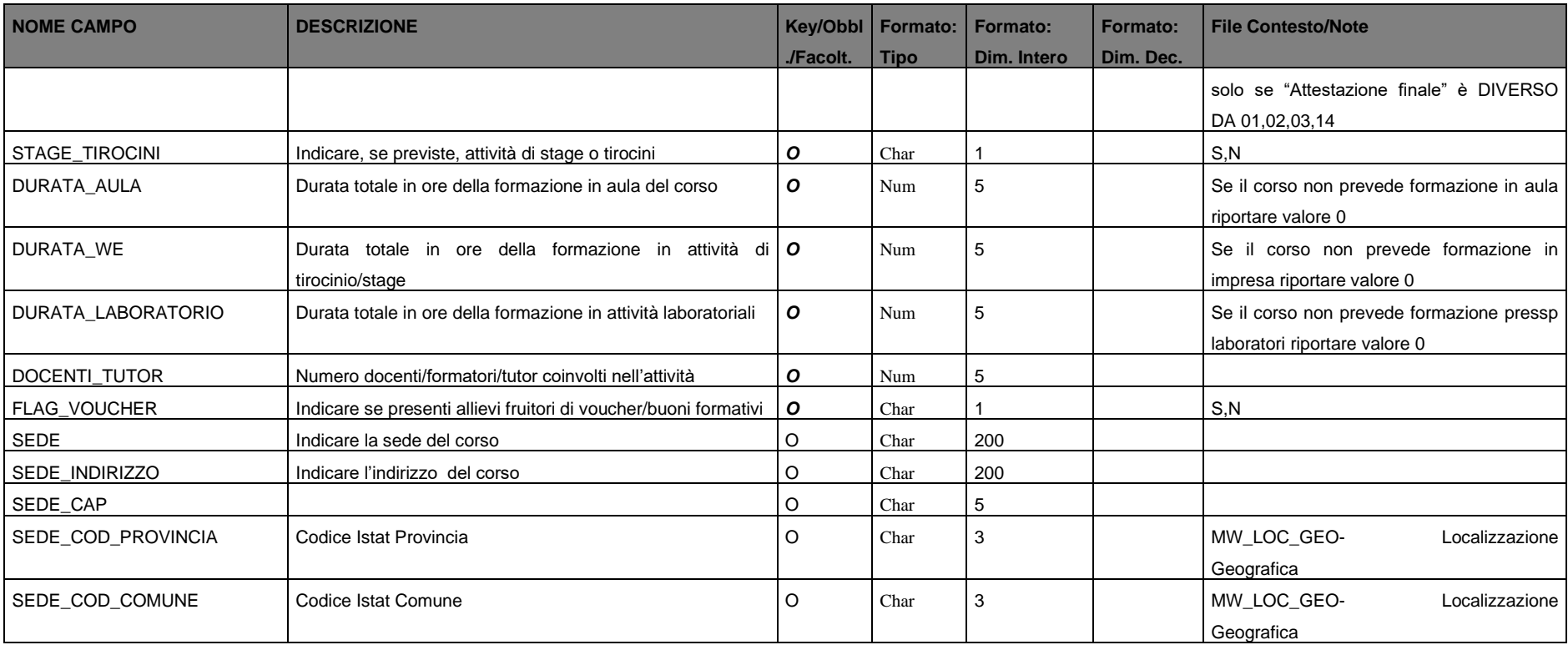

#### **4.5 Monitoraggio fisico**

#### **4.5.1 Stato di avanzamento fisico (STATO\_AVANZAMENTO\_FISICO.TXT)**

Il file sullo stato di avanzamento fisico contiene i dati inerenti gli indicatori fisici associati al progetto.

<span id="page-33-1"></span><span id="page-33-0"></span>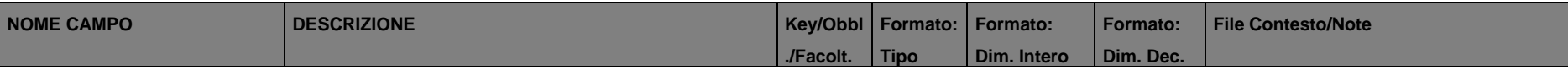

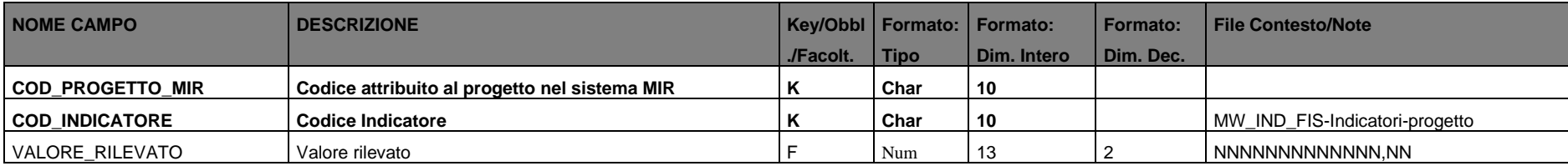

# **4.6 Monitoraggio Procedurale**

# **4.6.1 Iter Procedurale del progetto (ITER\_PROCEDURALE.TXT)**

<span id="page-35-1"></span><span id="page-35-0"></span>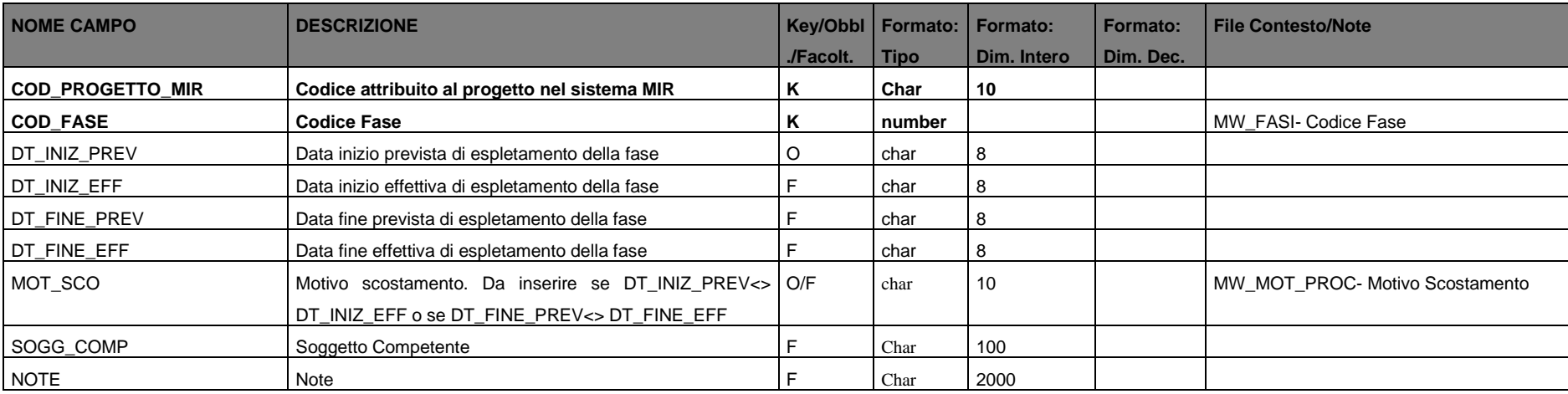

#### **4.7 Ubicazione Documenti**

Con questa funzione il BF puo' caricare in maniera massiva l'esatta dislocazione della documentazione del progetto.

## **4.7.1 Ubicazione dei Documenti del Progetto (UBICAZIONE\_DOC.TXT)**

<span id="page-36-1"></span><span id="page-36-0"></span>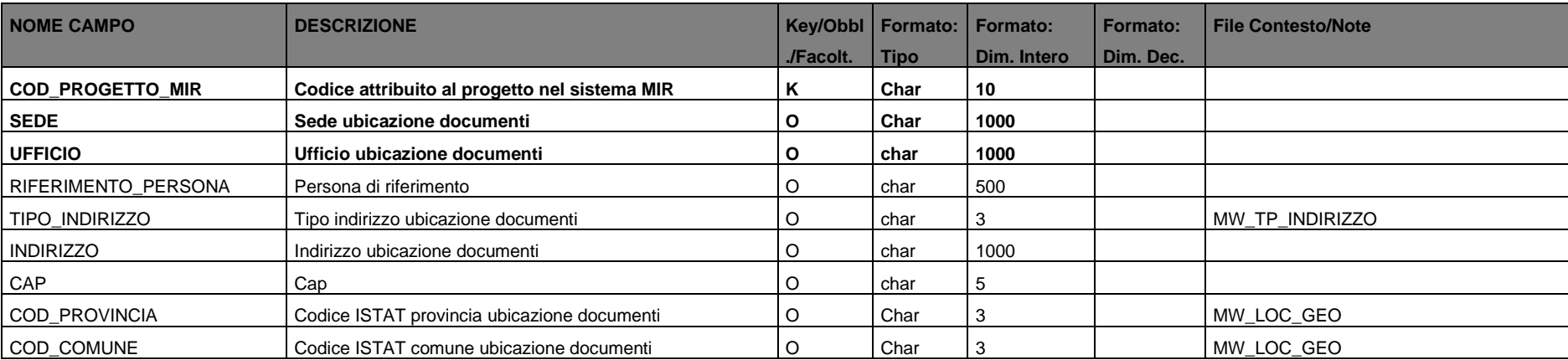

# <span id="page-37-0"></span>**5 Tracciato File di Utilità**

#### <span id="page-37-1"></span>**5.1 MW\_MOT\_PROC - Motivazioni**

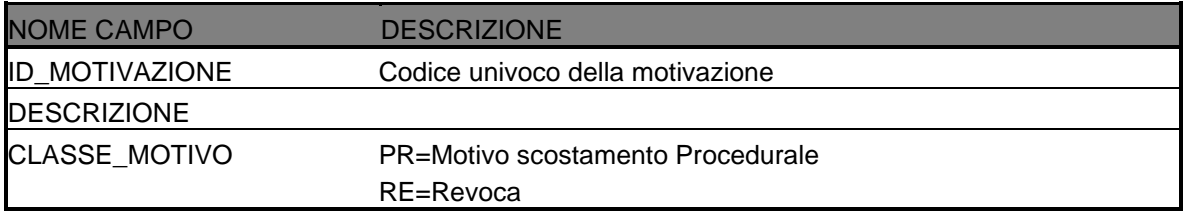

## <span id="page-37-2"></span>**5.2 MW\_LOC\_GEO – LOCALIZZAZIONE**

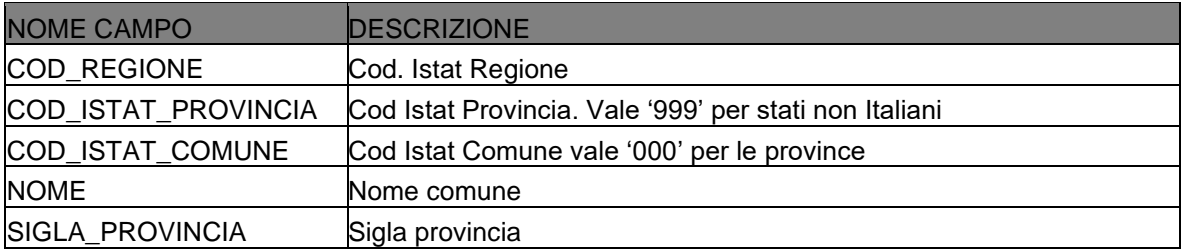

## <span id="page-37-3"></span>**5.3 MW\_TP\_INDIRIZZO – TIPO INDIRIZZO**

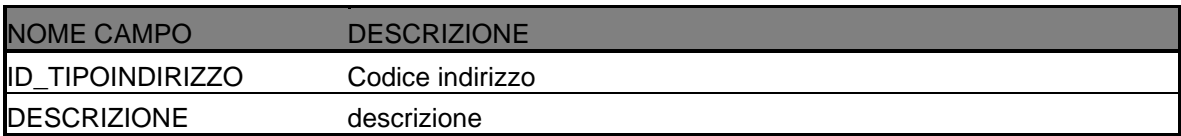

## <span id="page-37-4"></span>**5.4 MW\_COD\_CITTADINANZA - CITTADINANZA**

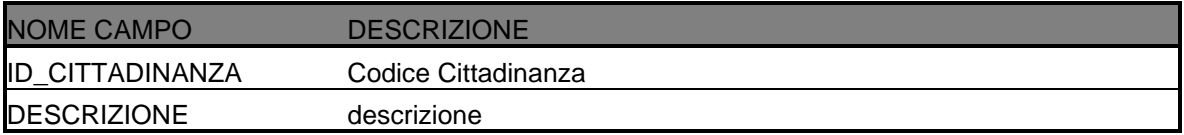

## <span id="page-37-5"></span>**5.5 MW\_ATTO\_P - ATTO CONCESSIONE**

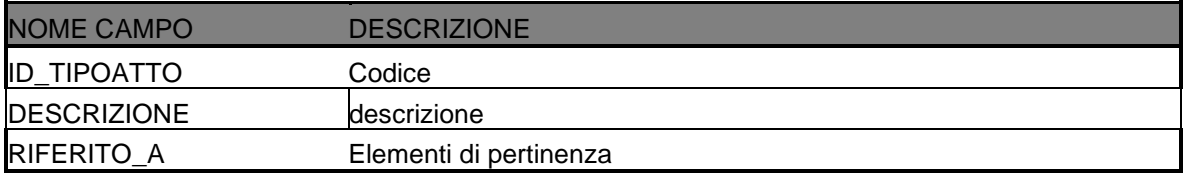

## <span id="page-38-0"></span>**5.6 MW\_NAT\_GIU - NATURA GIURIDICA**

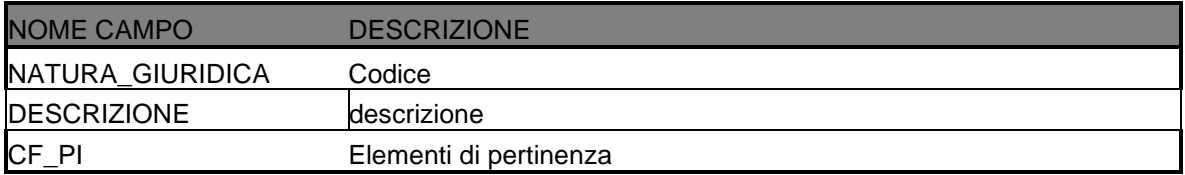

# <span id="page-38-1"></span>**5.7 MW\_COND\_OCC - CONDIZIONE OCCUPAZIONALE**

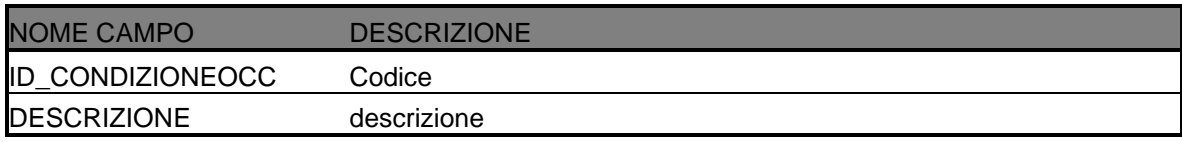

# <span id="page-38-2"></span>**5.8 MW\_ID\_VOCI - VOCI DI SPESA**

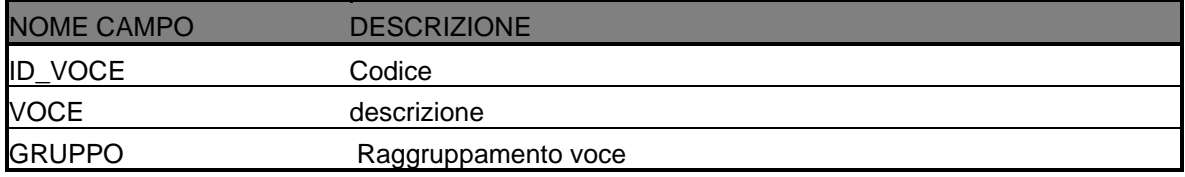

## <span id="page-38-3"></span>**5.9 MW\_ATTO\_M - ATTO DI PAGAMENTO**

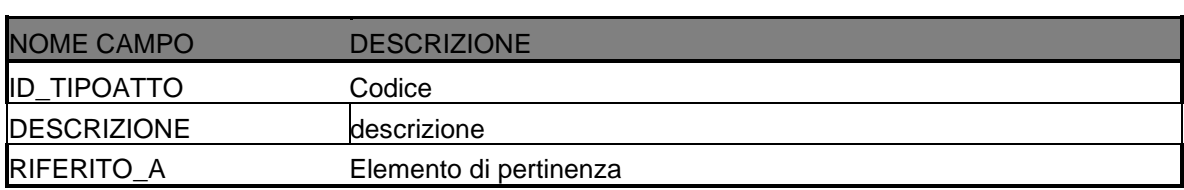

## <span id="page-38-4"></span>**5.10 MW\_ATTO\_G – Atto Giustificativo**

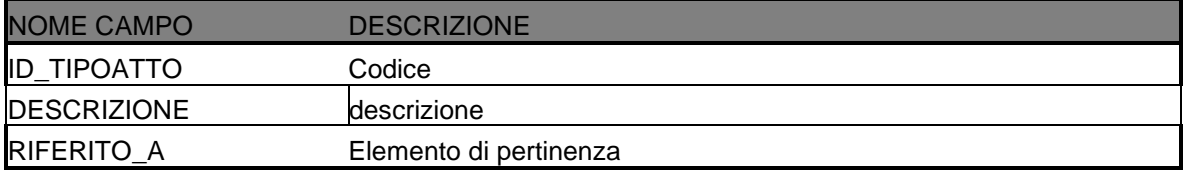

#### <span id="page-38-5"></span>**5.11 MW\_ATTO\_G**

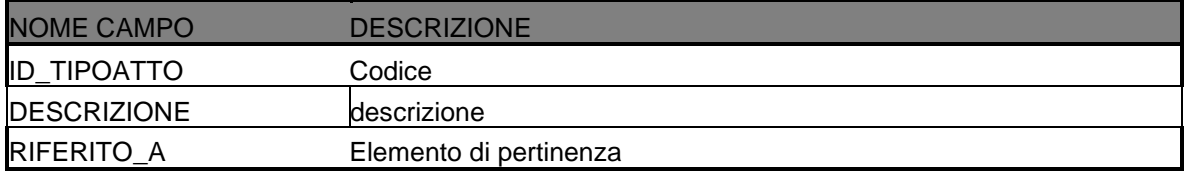

## <span id="page-39-0"></span>**5.12 MW\_COD\_GEST - CODICI GESTIONALE**

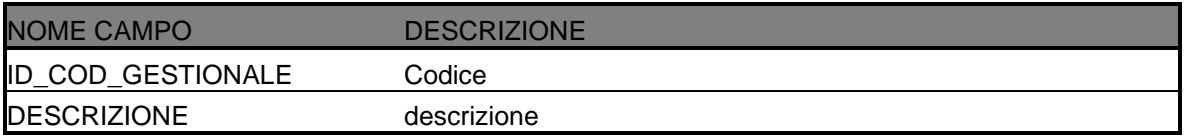

# <span id="page-39-1"></span>**5.13 MW\_TITOLO\_STUDIO - TITOLO DI STUDIO**

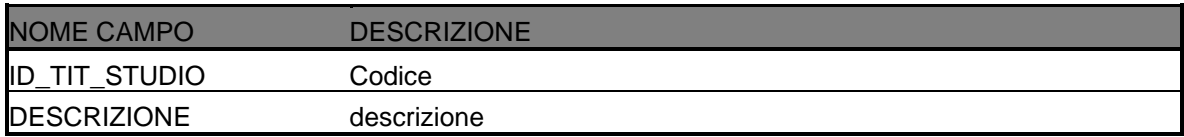

# <span id="page-39-2"></span>**5.14 MW\_IND\_FIS - INDICATORI FISICI**

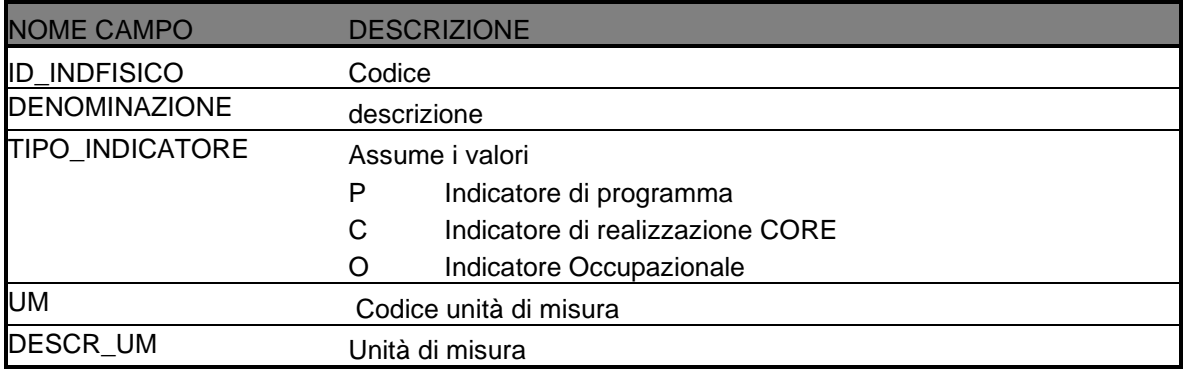

# <span id="page-39-3"></span>**5.15 MW\_FASI - CODICE FASE**

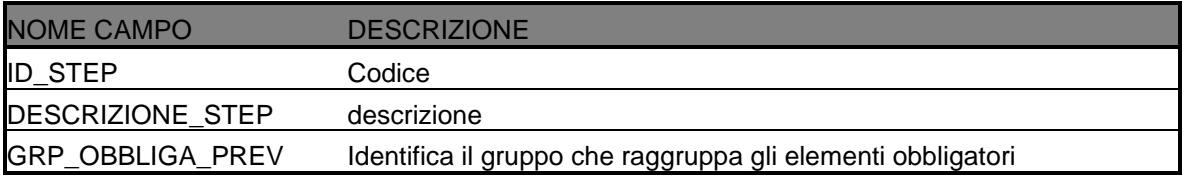

## <span id="page-40-0"></span>**5.16 MW\_COD\_MERC – SETTORE MERCEOLOGICA**

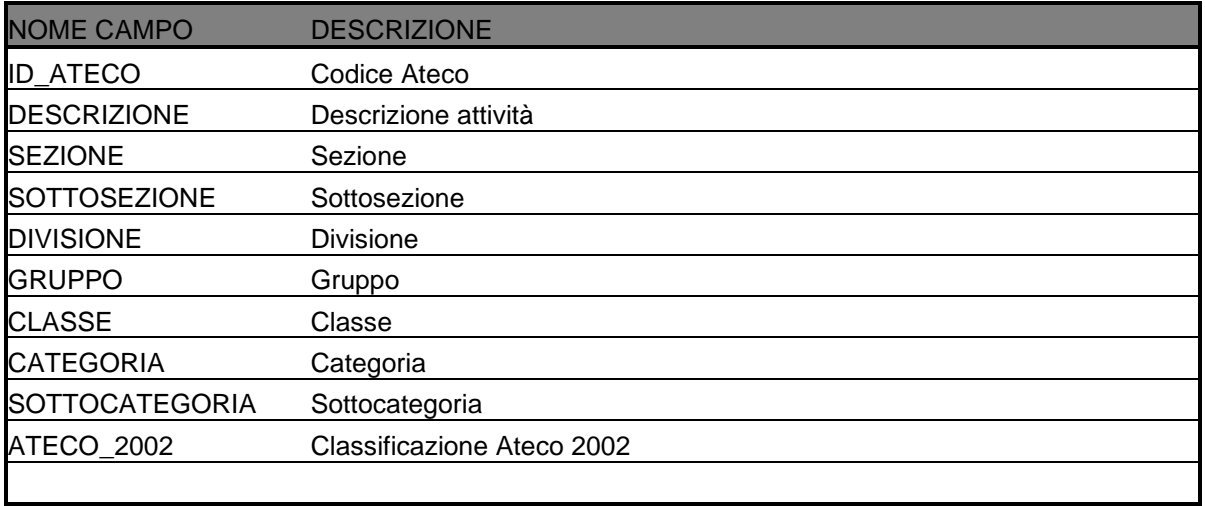

#### <span id="page-40-1"></span>**5.17 MW\_DURATA\_RICERCA – Durata della ricerca**

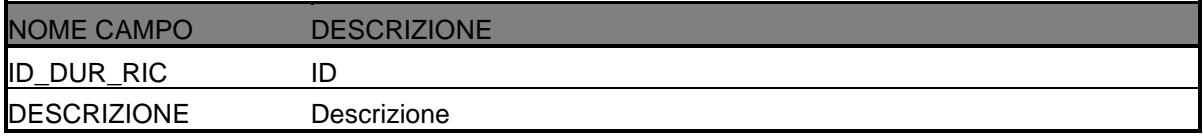

### <span id="page-40-2"></span>**5.18 MW\_SOG\_VULNERABILE – Tipo vulnerabilità del soggetto**

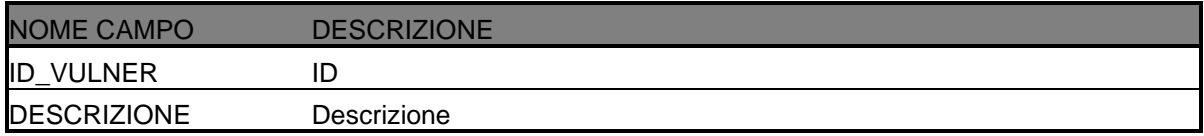

#### <span id="page-40-3"></span>**5.19 MW\_STATO\_PARTECIPANTE – Stato del partecipante**

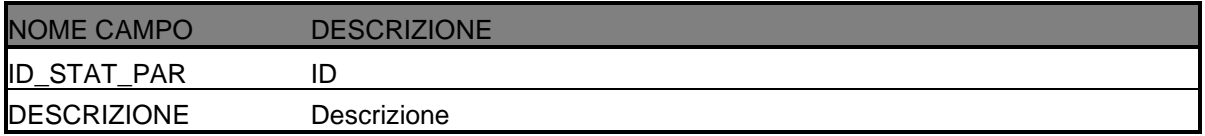

#### <span id="page-40-4"></span>**5.20 MW\_MODALITA\_FORMATIVA – Modalità formativa**

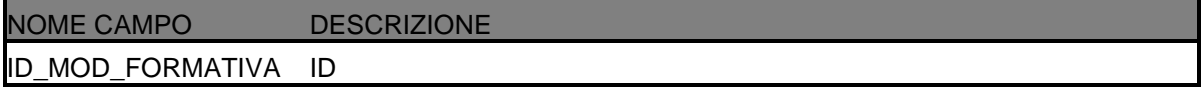

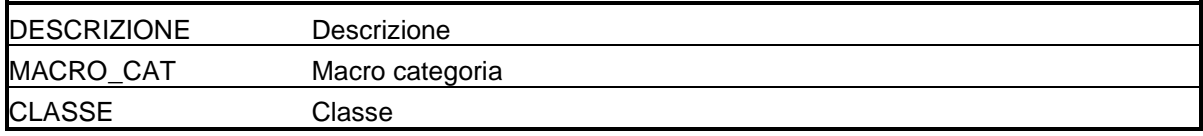

## <span id="page-41-0"></span>**5.21 MW\_CONTENUTO\_FORMATIVO**

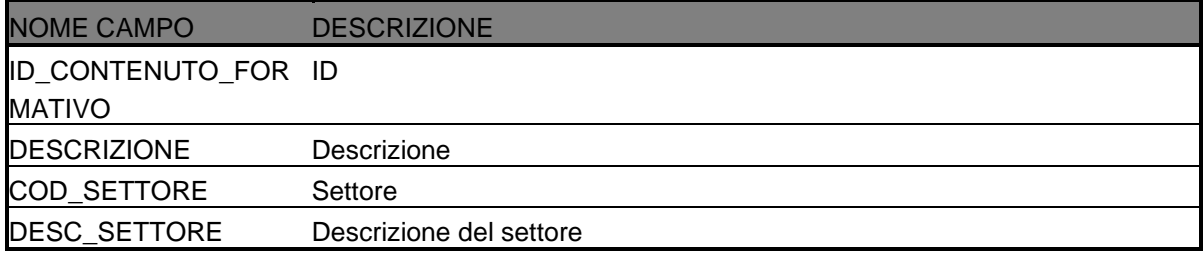

## <span id="page-41-1"></span>**5.22 MW\_CRITERIO\_SELEZIONE – Criterio di selezione**

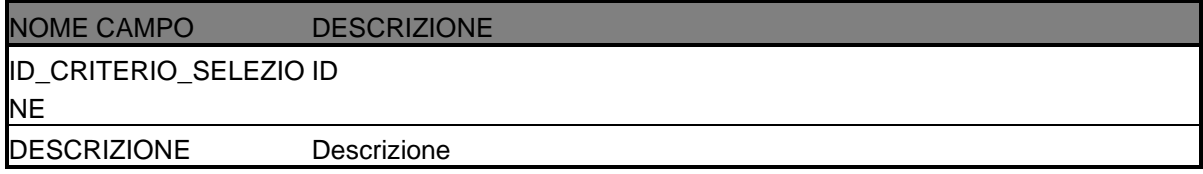

## <span id="page-41-2"></span>**5.23 MW\_ATTESTAZIONE\_FINALE - Tipo attestazione finale**

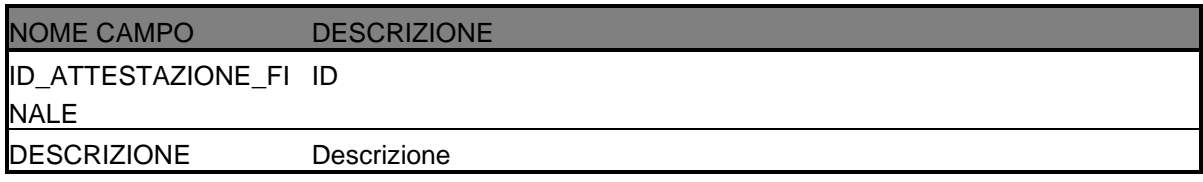

#### <span id="page-41-3"></span>**5.24 MW\_QUALIFICA\_CORSO – Qualifica del corso**

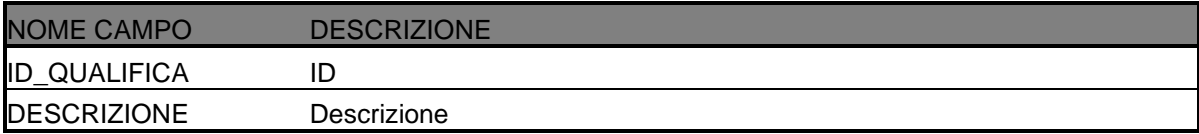

# <span id="page-42-0"></span>**5.25 MW\_GARE – Gare Progetto**

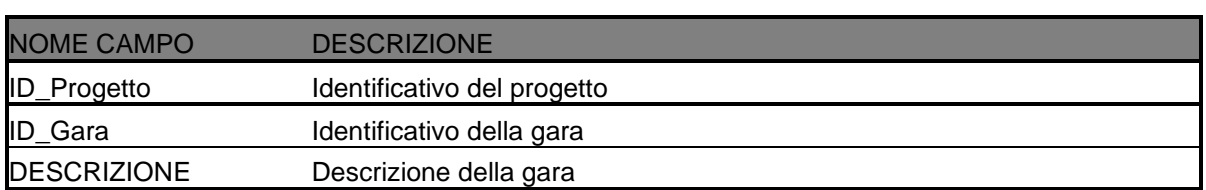

## <span id="page-42-1"></span>**5.26 MW\_COSTI\_STANDARD**

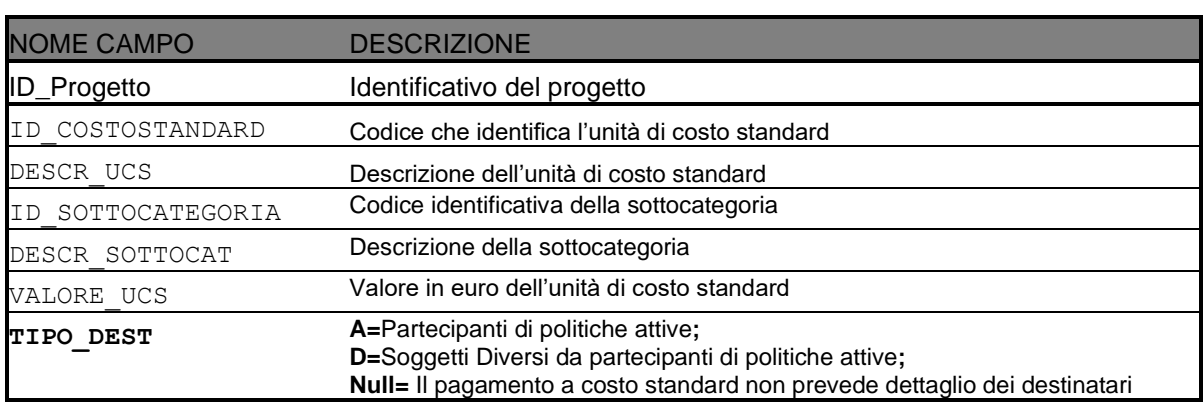